# **Benq**

**Projecteur numérique PB8250 Série Installation Manuel de l'utilisateur**

# Bienvenue

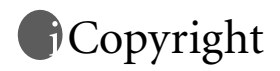

Copyright 2004 BENQ Corporation. Tous droits réservés. Aucune partie du présent document ne peut être reproduite, transmise, transcrite, stockée dans un système d'archivage ou traduite dans une langue ou dans un langage informatique, sous quelque forme ou par quelque moyen que ce soit (électronique, mécanique, magnétique, optique, chimique, manuel ou autre), sans l'autorisation écrite préalable de BENQ Corporation.

# Clause de non-responsabilité

BENQ Corporation exclut toute garantie, expresse ou implicite, quant au contenu du présent document, notamment en termes de qualité et d'adéquation à un usage particulier. Par ailleurs BENQ Corporation se réserve le droit de réviser le présent document et d'y apporter des modifications à tout moment sans notification préalable.

\*DLP, Digital Micromirror Device et DMD sont des marques commerciales de Texas Instruments. Toutes les autres marques sont la propriété de leurs détenteurs respectifs.

# Table des matières

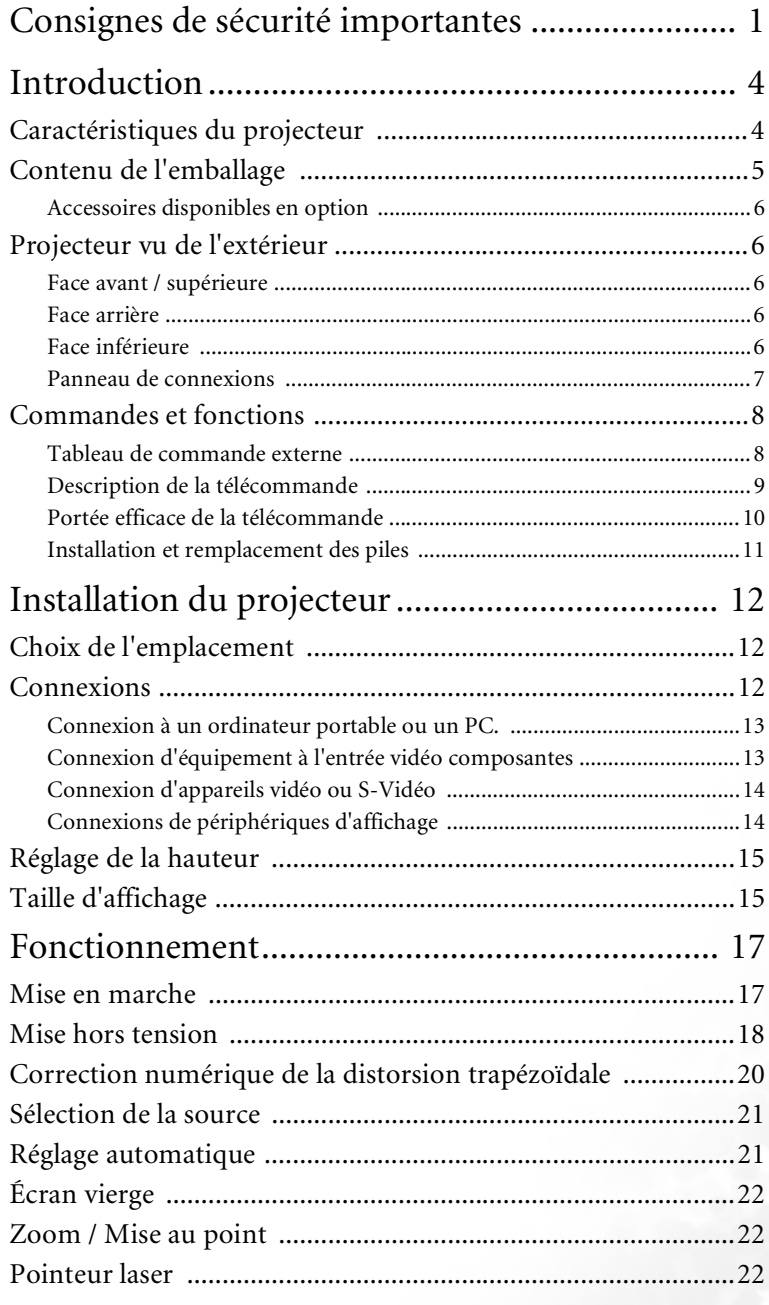

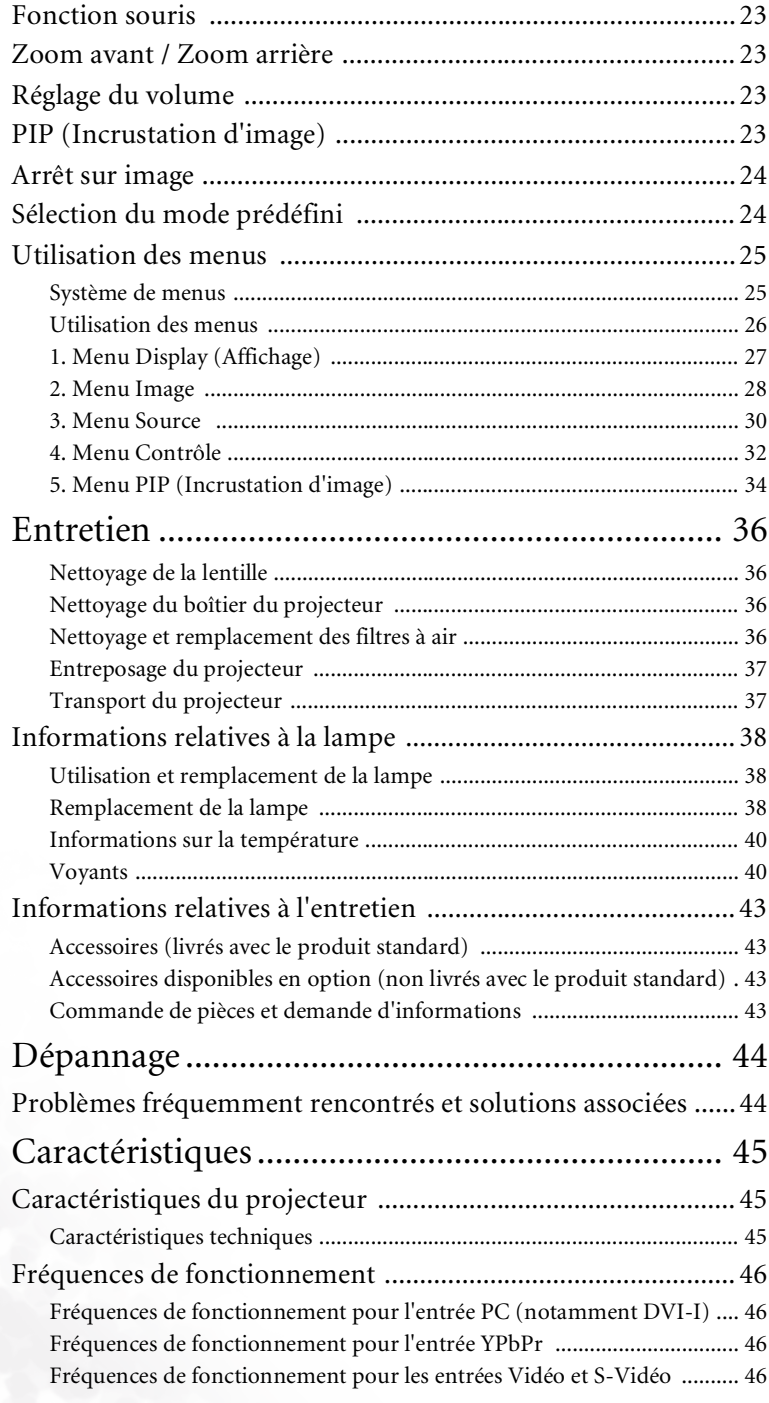

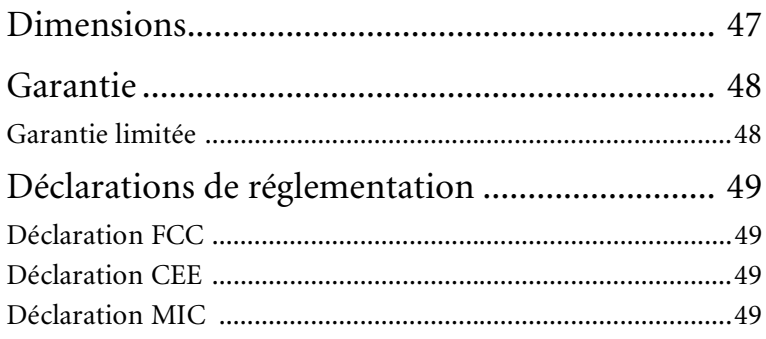

# <span id="page-6-0"></span>**Consignes de sécurité importantes**

Votre projecteur BenQ a été conçu et testé conformément aux normes de sécurité les plus récentes en matière d'équipements informatiques. Cependant, dans l'optique d'une utilisation sans danger, il importe que vous suiviez les instructions du présent manuel ainsi que celles apposées sur le produit.

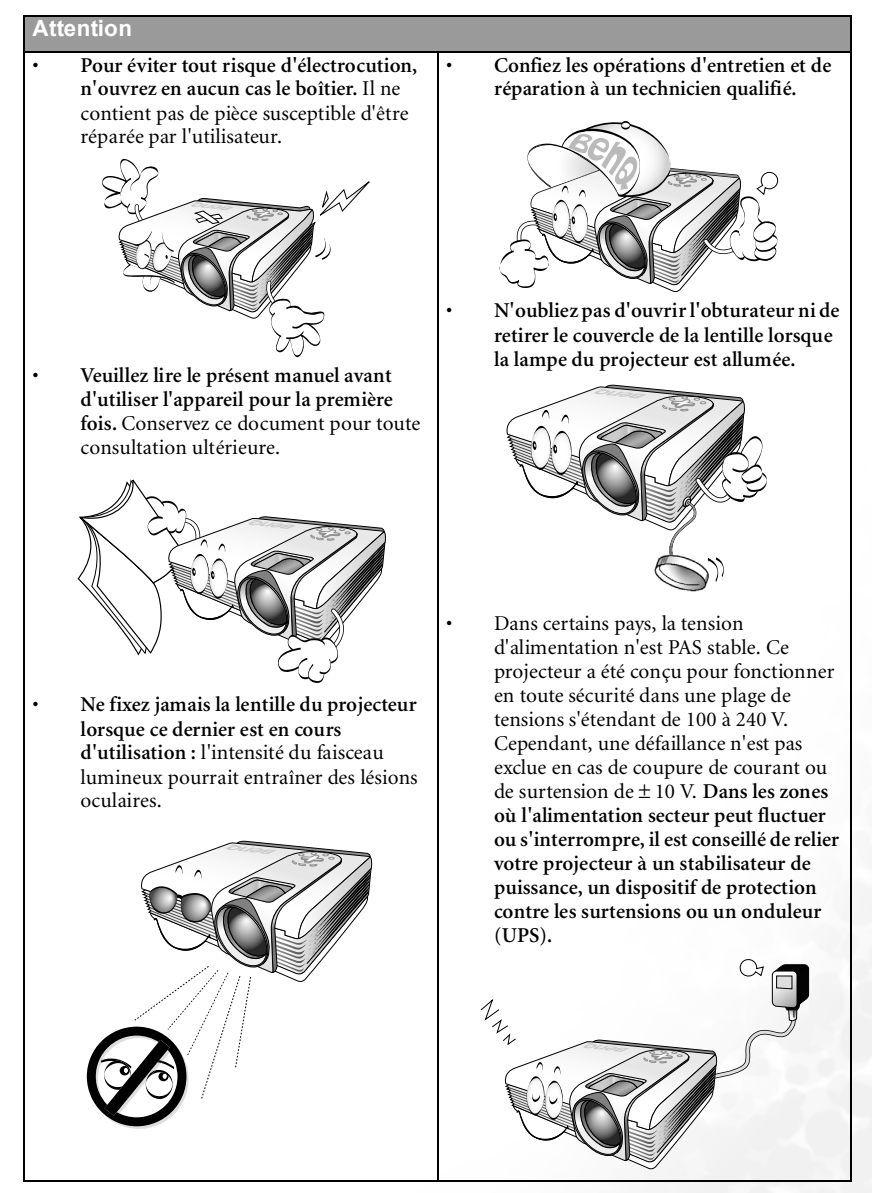

#### **Consignes de sécurité**

- 1. La lampe atteint une température très élevée lorsque l'appareil est en cours d'utilisation. Attendez que le projecteur ait refroidi (environ 45 minutes) avant de retirer la lampe pour la remplacer. 2 N'utilisez pas la lampe au-delà de sa durée de vie nominale. Une utilisation excessive pourrait entraîner une explosion. 3 Ne remplacez jamais la lampe ni aucun composant électronique tant que le projecteur n'est pas débranché.
	- 4 Ne posez pas cet appareil sur un chariot, un support ou une table instable. Il risquerait de tomber et d'être sérieusement endommagé.

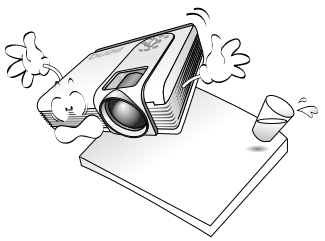

5 Pour éviter tout risque d'électrocution, ne démontez pas l'appareil. Confiez les opérations d'entretien et de réparation à un technicien qualifié. Un montage inapproprié peut entraîner un dysfonctionnement du projecteur ou un choc électrique lors d'une utilisation ultérieure.

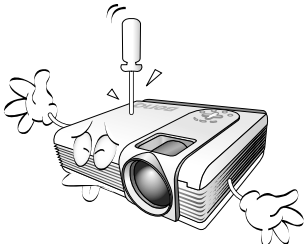

6 Cet appareil peut afficher des images renversées pour des configurations de montage au plafond. Pour garantir une installation fiable de l'appareil, utilisez le kit de montage au plafond BenQ.

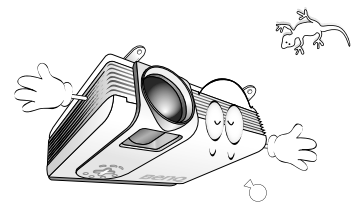

#### **Consignes de sécurité (suite)**

- 7 N'obstruez pas les orifices de ventilation.
	- Ne placez pas l'appareil sur une couverture, de la literie ou toute autre surface souple.
	- Ne recouvrez pas l'appareil avec un chiffon ou tout autre élément.
	- Ne placez pas de produits inflammables à proximité du projecteur.

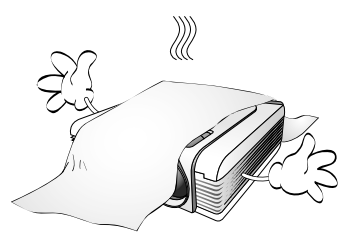

Une importante obstruction des orifices de ventilation peut entraîner une surchauffe de l'appareil qui risque alors de prendre feu.

8 Ne placez l'appareil dans aucun des environnements ci-dessous.

- Espace réduit ou peu ventilé. L'appareil doit être placé à une distance minimale de 50 cm des murs ; l'air doit pouvoir circuler librement autour du projecteur.
- Emplacements soumis à des températures trop élevées, par exemple dans une voiture aux vitres fermées.
- Emplacements soumis à un taux d'humidité excessif, poussiéreux ou enfumés risquant de détériorer les composants optiques, de réduire la durée de vie de l'appareil ou d'assombrir l'image.
- Emplacements situés à proximité d'une alarme incendie.
- Emplacements dont la température ambiante dépasse 35 °C.

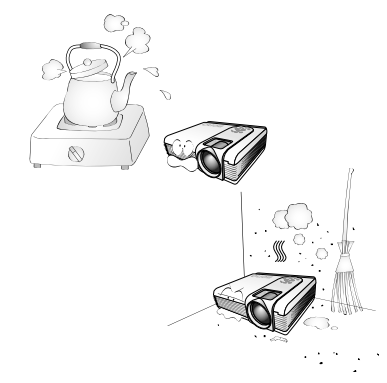

- 9 Placez toujours l'appareil sur une surface plane et horizontale avant de l'utiliser.
	- Ne mettez pas l'appareil sous tension lorsqu'il est placé sur une surface inclinée à plus de 10 degrés sur la gauche ou la droite ou à plus de 15 degrés vers l'avant ou l'arrière. Une inclinaison trop importante de l'appareil peut être à l'origine de dysfonctionnements, voire d'une détérioration de la lampe.

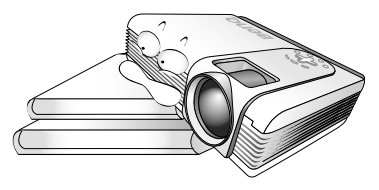

10 Ne posez pas l'appareil sur le flanc.

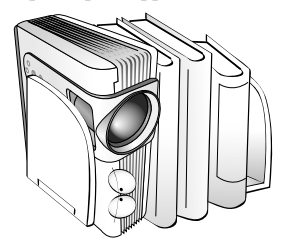

Il risque de basculer et de blesser quelqu'un ou encore de subir de sérieux dommages.

11 Ne vous appuyez pas sur l'appareil et n'y placez aucun objet.

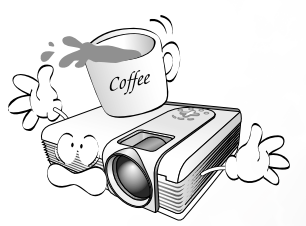

Une charge trop élevée risque non seulement d'endommager l'appareil, mais également d'être à l'origine d'accidents et de blessures corporelles.

## <span id="page-9-0"></span>**Introduction**

## <span id="page-9-1"></span>**Caractéristiques du projecteur**

D'une convivialité sans pareille, ce projecteur à moteur optique hautes performances garantit une projection fiable en toute simplicité.

Il présente les caractéristiques suivantes :

- Télécommande multifonction avec pointeur laser/fonction de souris à distance
- Zoom manuel de haute qualité
- Réglage automatique d'une simple pression, permettant d'optimiser la qualité de l'image
- Boutons de correction trapézoïdale numérique permettant de redonner aux images déformées un aspect normal
- Commande de réglage de l'équilibre des couleurs pour l'affichage de données ou vidéo
- Lampe de projection à luminosité très forte
- Capacité d'affichage de 16,7 millions de couleurs
- Menus à l'écran disponibles en 10 langues : anglais, français, allemand, italien, espagnol, russe, chinois traditionnel, chinois simplifié, japonais et coréen
- Permutation entre le mode normal et le mode d'économie d'énergie pour régler la consommation électrique
- Fonction AV ultraperformante offrant une image AV de haute qualité
- Compatibilité TVHD (YPbPr)
- Deux terminaux d'entrée et un terminal de sortie pour PC
- Filtre à air remplaçable

**Remarque : la luminosité de l'image projetée varie selon l'éclairage ambiant et les réglages de contraste/luminosité.**

## <span id="page-10-0"></span>**Contenu de l'emballage**

Câble vidéo composantes

Le projecteur est livré avec les câbles requis pour une connexion à un PC et à un équipement vidéo. Déballez le colis avec précaution et vérifiez qu'il contient tous les éléments mentionnés ci-dessous. Si l'un de ces éléments fait défaut, contactez votre revendeur.

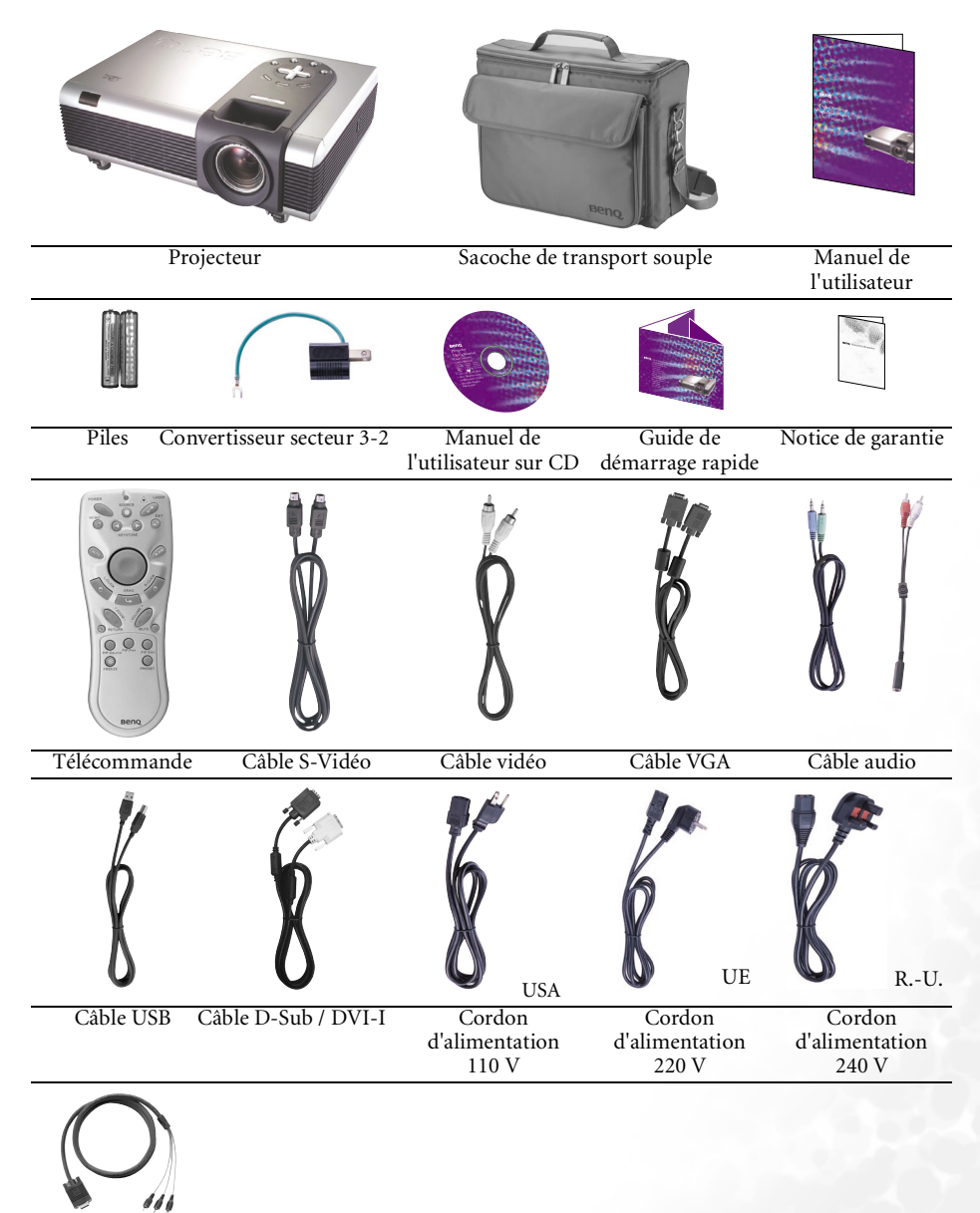

#### <span id="page-11-0"></span>**Accessoires disponibles en option**

- 1. Adaptateur Macintosh
- 2. Module de lampe 250 W
- 3. Kit de montage au plafond
- 4. Wireless Pro
- 5. Presentation Pro
- 6. Câble DVI-I

## <span id="page-11-1"></span>**Projecteur vu de l'extérieur**

<span id="page-11-4"></span><span id="page-11-3"></span><span id="page-11-2"></span>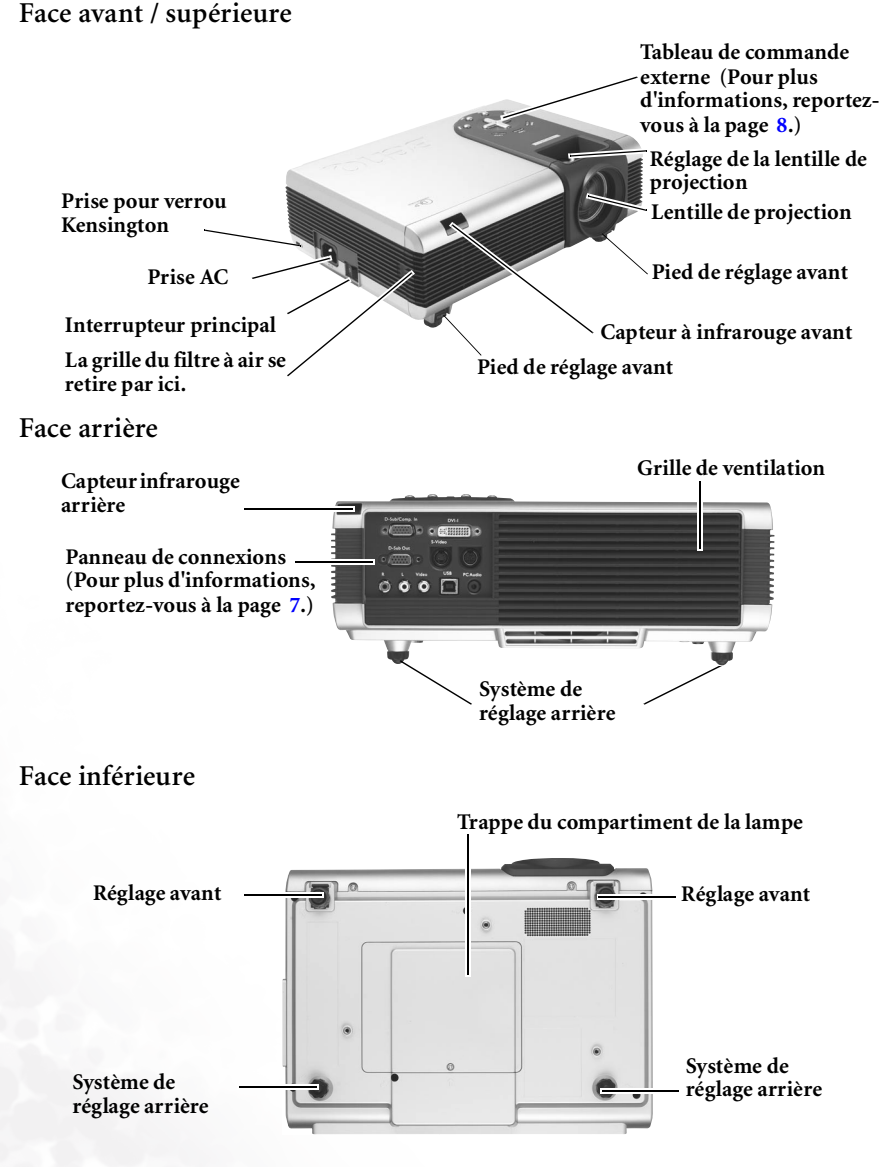

#### <span id="page-12-0"></span>**Panneau de connexions**

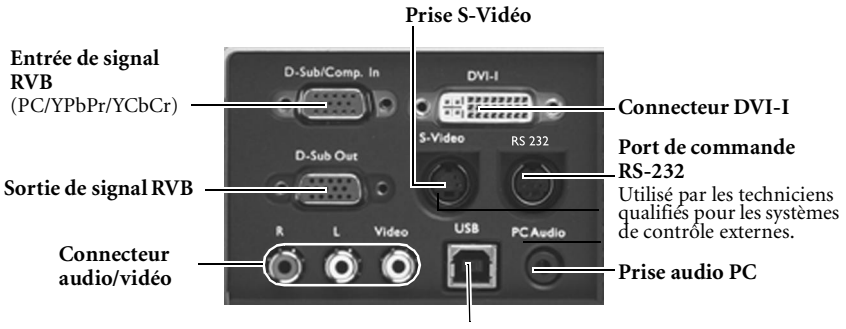

**Prise USB**

## <span id="page-13-0"></span>**Commandes et fonctions**

#### <span id="page-13-1"></span>**Tableau de commande externe**

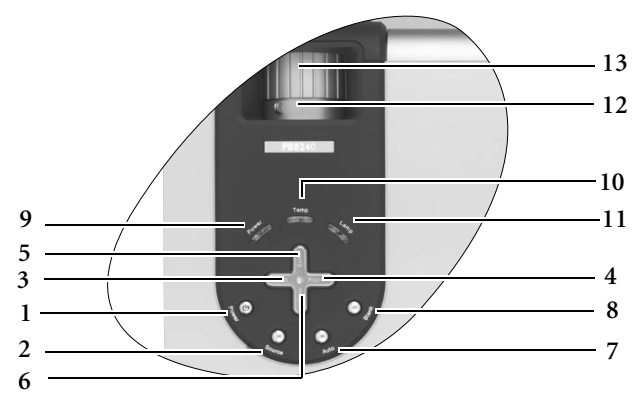

- **1. Alimentation (pour plus d'informations, reportez-vous aux pages [17](#page-22-1) et [36](#page-41-0).)** Permet d'allumer ou d'éteindre le projecteur.
- **2. Source (pour plus d'informations, reportez-vous à la page [21](#page-26-0).)** Permet de sélectionner successivement le signal d'entrée RVB, YPbPr, S-Vidéo ou vidéo.
- **3.** 3 **Gauche**
- **4. Droite** 4

Lorsque l'affichage des menus à l'écran est désactivé, les touches #3 et #4 font office de raccourci pour la fonction **Trapèze -/+**.

**Pour plus d'informations, reportezvous à la page [20.](#page-25-0)**

5.  $\rightarrow$  **Exit** Permet de quitter le menu en

mémorisant les paramètres définis.

- **6.** 6**Menu** Active l'affichage des menus à l'écran. Lorsque l'affichage des menus à l'écran est activé, les touches #3 à #6 servent de flèches pour sélectionner les différentes options et effectuer les réglages nécessaires. **Pour plus d'informations, reportez-vous à la page [26](#page-31-0).**
- **7. Auto (pour plus d'informations, reportez-vous à la page [21](#page-26-1).)** Détermine automatiquement le meilleur paramétrage pour l'image projetée.
- **8. Blank (pour plus d'informations, reportez-vous à la page [22](#page-27-0).)** Permet de masquer l'image à l'écran. Pour faire réapparaître l'image, appuyez sur le bouton **Blank** ou sur le bouton **Return** (Retour).
- **9. Voyant de l'alimentation** S'allume ou clignote lorsque le projecteur est en cours d'utilisation.
- **10. Voyant d'avertissement de surchauffe (Pour plus d'informations, reportezvous à la page [40.](#page-45-0))** Clignote en rouge lorsque la température du projecteur est trop élevée.
- **11. Voyant de la lampe (pour plus d'informations, reportez-vous à la page [38](#page-43-0).)**

Indique l'état de la lampe. S'allume ou clignote lorsqu'un problème se produit au niveau de la lampe.

**12. Molette de zoom** 

Permet de régler la taille de l'image. Pour agrandir l'image, tournez la molette dans le sens des aiguilles d'une montre ; pour la réduire, tournez-la dans le sens contraire des aiguilles d'une montre.

**13. Molette de mise au point**  Permet de régler la mise au point de l'image projetée.

8 Introduction

#### <span id="page-14-0"></span>**Description de la télécommande**

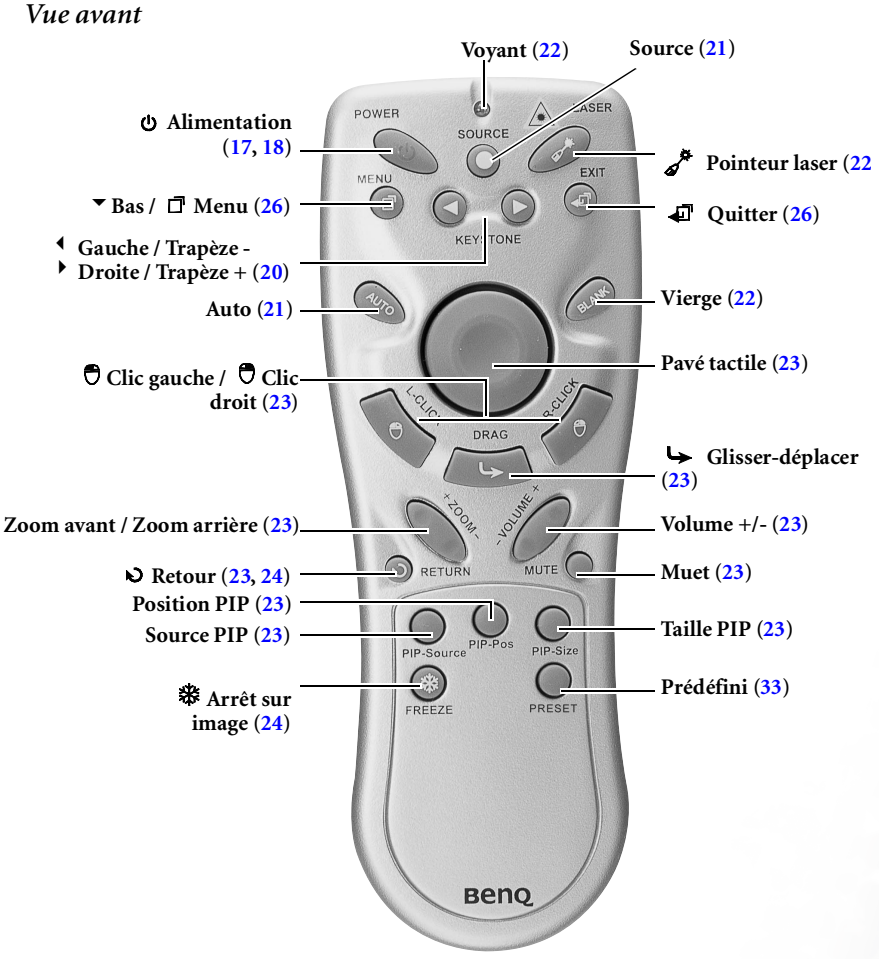

**Remarques concernant le fonctionnement de la télécommande** 

**Assurez-vous qu'aucun obstacle susceptible de bloquer le rayon infrarouge ne soit interposé entre la télécommande et le capteur infrarouge du projecteur.**

#### <span id="page-15-0"></span>**Portée efficace de la télécommande**

Les capteurs à infrarouge de la télécommande se trouvent à l'avant et à l'arrière du projecteur. La télécommande doit être maintenue à un angle de 30 degrés par rapport au capteur infrarouge du projecteur pour un fonctionnement optimal. La distance entre la télécommande et les capteurs à infrarouge ne doit pas dépasser 6 mètres.

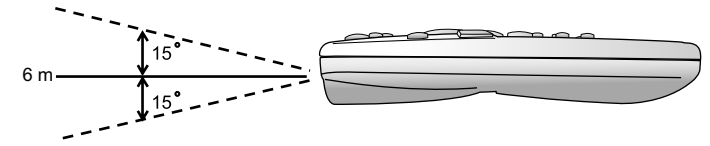

#### *Messages d'avertissement sous la télécommande*

**Le rayon laser est visible. Vous devez appuyer sur le bouton laser de manière continue pour émettre un rayon laser. En général, le voyant laser est éteint et s'allume momentanément lorsque le pointeur laser fonctionne.**

**Le pointeur laser n'est pas un jeu. Les adultes doivent** servir avec **précaution. Cet outil utile ne peut être utilisé par les enfants que sous la surveillance d'un adulte.** 

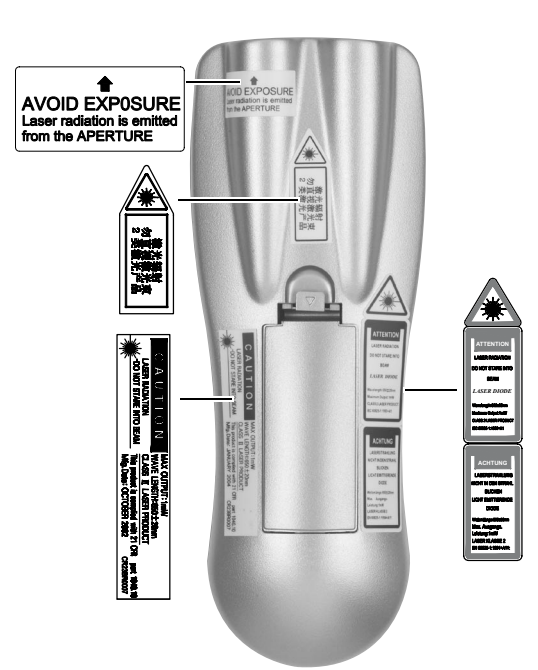

#### <span id="page-16-0"></span>**Installation et remplacement des piles**

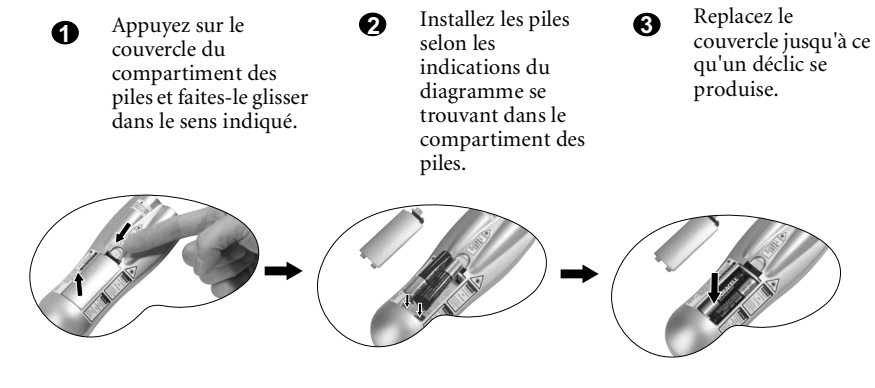

 $\langle \mathsf{l} \rangle$ N'exposez pas la télécommande à des températures élevées ni à un taux d'humidité excessif.<br>L'installation incorrecte des piles peut provoquer une explosion. Veillez à utiliser le type de<br>pile recommandé par le fabricant. M

# <span id="page-17-0"></span>**Installation du projecteur**

## <span id="page-17-1"></span>**Choix de l'emplacement**

Votre projecteur est conçu pour être installé selon les quatre configurations d'installation décrites ci-dessous : projection de face (Floor front), projection de face avec projecteur fixé au plafond (Ceiling front), projection par transparence (Floor rear), projection par transparence avec projecteur fixé au plafond (Ceiling rear). Vous choisirez la configuration en fonction de la disposition de la pièce ou de vos préférences.

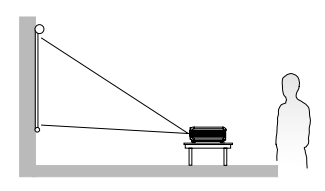

III. Projection par transparence IV. Projection par transparence

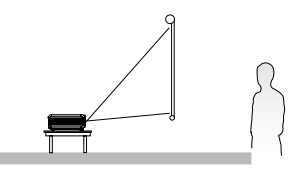

I. Projection de face II. Projection avec projecteur fixé au plafond

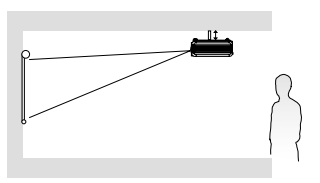

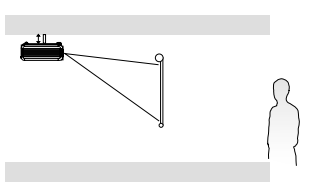

Pour plus d'informations sur les quatre configurations, reportez-vous à la page [30](#page-35-0).

Si vous placez le projecteur au-dessus ou au-dessous de l'écran, vous devrez le diriger vers le bas ou vers le haut pour centrer l'image à l'écran, ce qui pourra entraîner une distorsion d'image. Pour la corriger, utilisez la fonction de correction trapézoïdale. Vous trouverez plus d'informations sur la fonction de correction trapézoïdale à la page [20.](#page-25-0)

## <span id="page-17-2"></span>**Connexions**

Pour connecter la source d'un signal au projecteur, procédez comme suit :

- 1. Mettez préalablement tous les appareils hors tension.
- 2. Utilisez les câbles appropriés pour chaque source.
- 3. Branchez les câbles correctement.

#### <span id="page-18-0"></span>**Connexion à un ordinateur portable ou un PC3**

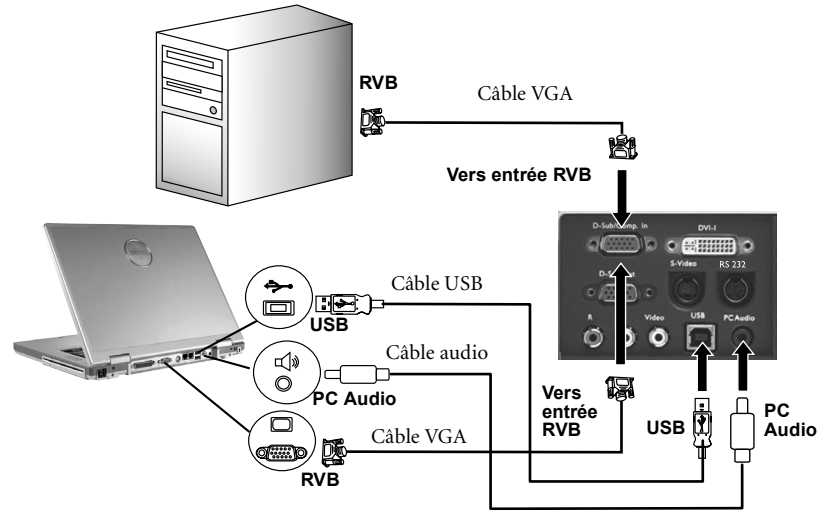

Un adaptateur Mac (disponible en option) est nécessaire si vous souhaitez connecter le **projecteur à un ordinateur Macintosh.** 

**Le câble USB n'est pas nécessaire, à moins d'utiliser une télécommande avec fonctions de souris.**

#### <span id="page-18-1"></span>**Connexion d'équipement à l'entrée vidéo composantes**

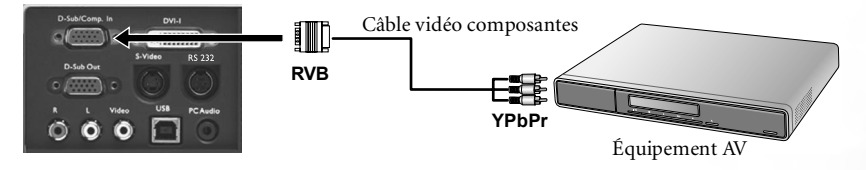

Le projecteur prend en charge plusieurs modes d'affichage de télévision haute définition,  $d$ ont $\cdot$ 

- Lecteur VHS numérique (D-VHS) Lecteur DVD
	-
- Récepteur TVHD pour antenne parabolique • Tuner TV numérique

La plupart de ces sources fournissent une sortie vidéo analogique, une sortie VGA standard ou un format YPbPr (par défaut).

Le projecteur prend en charge le transfert de données TVHD via un connecteur vidéo composantes. Utilisez le câble vidéo composantes livré avec votre projecteur pour afficher les images correspondantes.

Les normes suivantes sont prises en charge par la fonction TVHD :

- 480i 480p
- 576i 576p
- -
- 720p (50 / 60 Hz) 1080i (50 / 60 Hz)

#### <span id="page-19-0"></span>Connexion d'appareils vidéo ou S-Vidéo

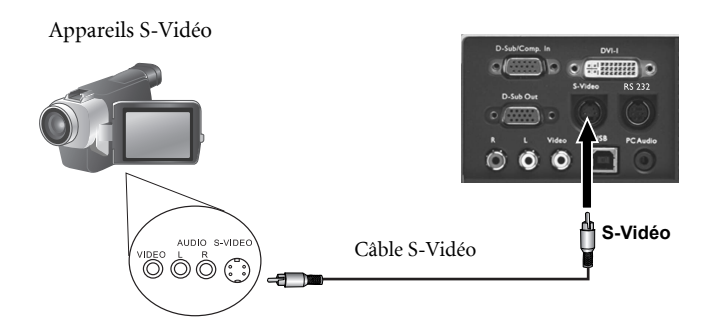

#### Appareils vidéo ou magnétoscope

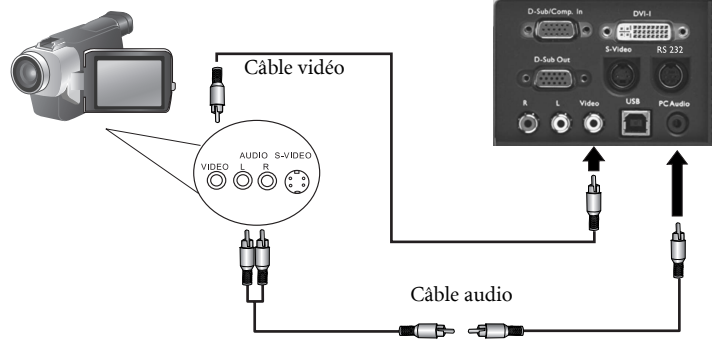

Si l'image vidéo sélectionnée ne s'affiche pas à la mise sous tension du projecteur et que la<br>source vidéo sélectionnée est correcte, vérifiez si cette dernière est sous tension et<br>fonctionne convenablement. Vé

#### <span id="page-19-1"></span>Connexions de périphériques d'affichage

Si vous souhaitez visualiser votre présentation sur un moniteur en plus de l'écran, vous pouvez connecter la sortie de signal RVB du projecteur à un moniteur externe à l'aide d'un câble VGA ou D-Sub / DVI-I.

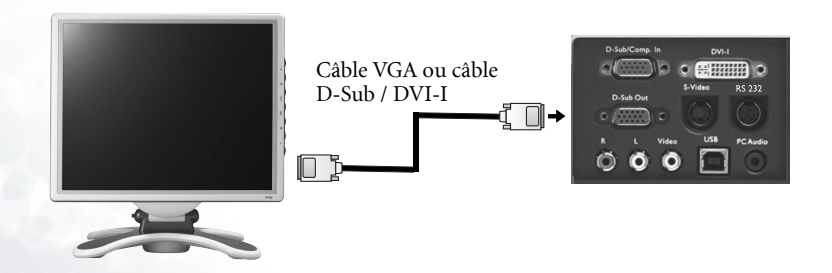

## <span id="page-20-0"></span>**Réglage de la hauteur**

Le projecteur est muni d'un pied de réglage à blocage rapide. Appuyez sur le bouton pour ajuster l'angle d'inclinaison.

- 1. Soulevez le projecteur et appuyez sur le bouton pour dégager le pied de réglage. Ce dernier adopte alors sa position de blocage.
- 2. Dévissez les pieds de réglage arrière pour ajuster l'angle de projection.
- Si le projecteur n'est pas perpendiculaire à **l'écran, l'image projetée présentera une distorsion trapézoïdale verticale. Pour corriger ce problème, réglez la valeur du paramètre Trapèze dans le menu Image, via le tableau de commande du projecteur ou via la télécommande.**

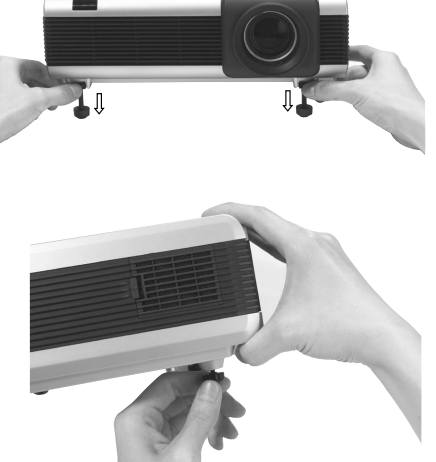

## <span id="page-20-1"></span>**Taille d'affichage**

Placez le projecteur à la distance requise par rapport à l'écran selon la dimension de l'image que vous souhaitez obtenir (voir le tableau à la page suivante).

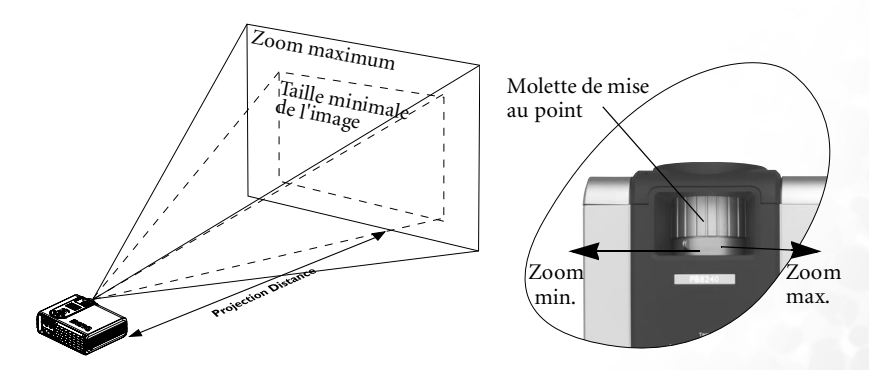

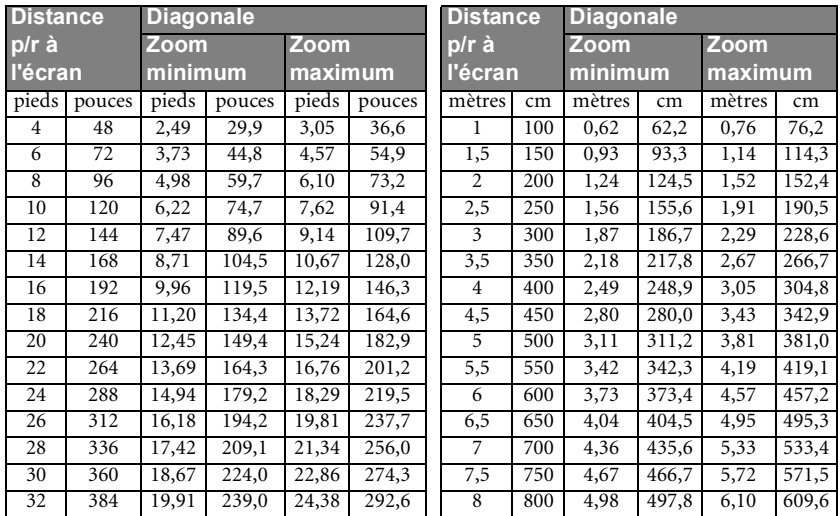

#### **Tailles d'affichage pour le modèle PB8250 (XGA) (rapport largeur/hauteur 4:3)**

**Tailles d'affichage pour le modèle PB8250 (XGA) (rapport largeur/hauteur 16:9)**

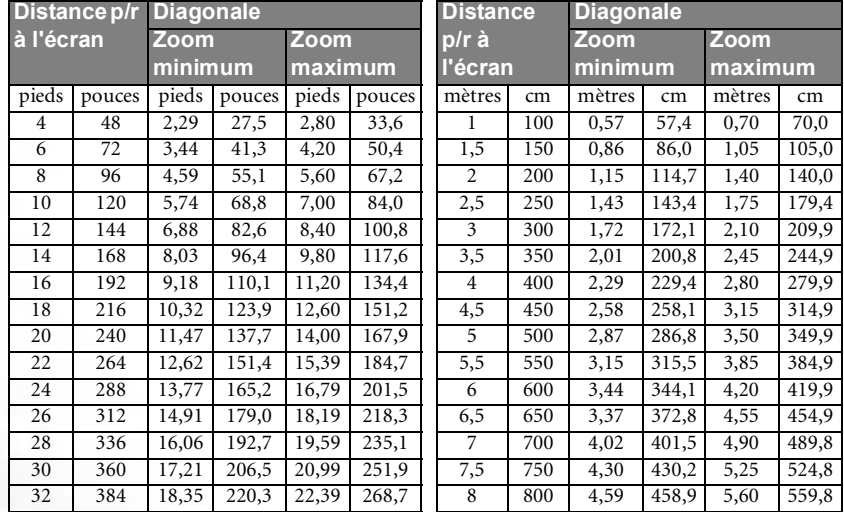

**Une tolérance de 3 % à 5 % s'applique à ces chiffres en raison des variations des composants optiques.**

**\* 1 m = 3,28 pieds, 1 pied = 0,305 m, 1 m = 100 cm, 1 pied = 12 pouces**

# <span id="page-22-0"></span>**Fonctionnement**

## <span id="page-22-1"></span>**Mise en marche**

- 1. Mettez tous les appareils connectés sous tension.
- 2. Raccordez le cordon d'alimentation au projecteur et branchez-le sur une prise murale.

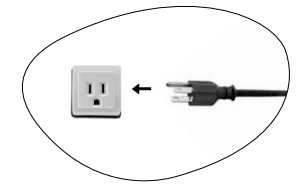

- 3. Allumez l'interrupteur de la prise murale (le cas échéant).
- 4. Allumez l'interrupteur principal. Le **voyant de l'alimentation** s'allume en orange.

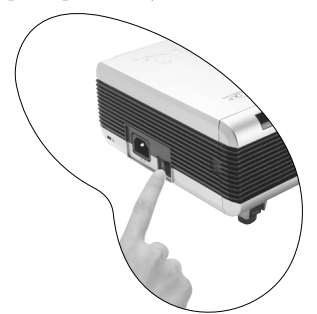

5. Maintenez enfoncé le bouton **POWER** de la télécommande ou du projecteur pour allumer l'appareil. Le **voyant de l'alimentation** clignote en vert une fois l'appareil sous tension.

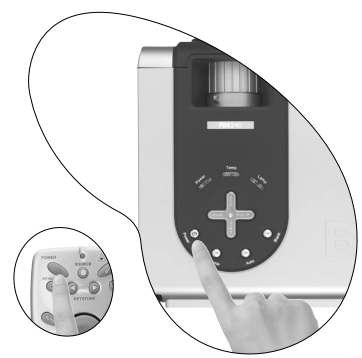

6. La procédure de démarrage prend environ 30 secondes à compter de la **mise sous tension**. Peu après le démarrage, le logo BenQ par défaut apparaît.

- 7. Ensuite, le projecteur détecte les signaux d'entrée. Indépendamment de la source d'entrée sélectionnée, le message « **Acquiring Signal** » (Acquisition du signal) s'affiche dans le coin inférieur droit de l'écran. Si aucune source d'entrée n'est détectée, l'un des six messages suivants s'affiche à l'écran de manière continue : « **Analog RGB Searching** » (Recherche RVB analogique), « **DVI-A Searching** » (Recherche DVI-A), «**DVI-D Searching** » (Recherche DVI-D), « **Analog YPbPr Searching** » (Recherche YPbPr analogique) , « **S-Video Searching** » (Recherche S-Vidéo), « **Composite Video Searching** » (Recherche vidéo composantes).
- 8. Vous pouvez également appuyer sur le bouton **Source** du projecteur ou de la télécommande pour sélectionner le signal d'entrée à afficher si le projecteur est connecté au moins à deux périphériques. Pour plus d'informations, reportez-vous à la page [21](#page-26-0).
- Si la fréquence ou la résolution du signal se situe en dehors de limites acceptées par le **projecteur, le message « Out of Range » (Hors de portée) s'affiche sur un écran vierge.**

## <span id="page-23-0"></span>**Mise hors tension**

- 1. Appuyez sur **POWER**, un message d'avertissement s'affiche. Pour éteindre le projecteur, appuyez de nouveau sur **POWER.**
- 2. Le **voyant de l'alimentation** clignote en orange et la lampe s'éteint. Le ventilateur continue à tourner pendant environ 90 secondes pour refroidir le projecteur.
- **Le projecteur ne peut pas être utilisé tant que le cycle de refroidissement n'est pas terminé, et ce, afin de protéger la lampe.**
	- 3. Éteignez l'interrupteur principal.

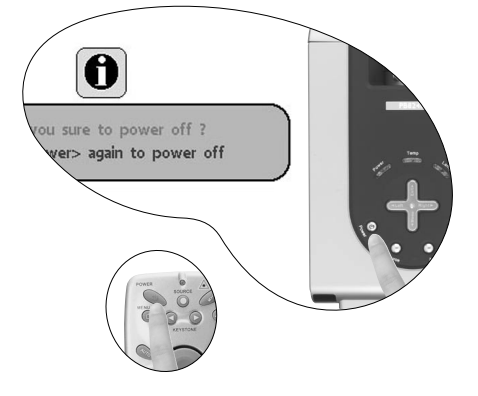

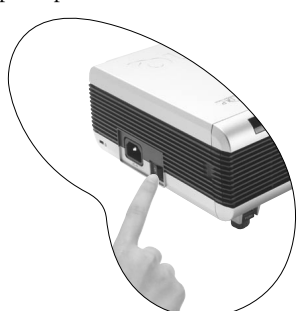

4. Débranchez le cordon d'alimentation de la prise murale.

**mettre le projecteur sous tension.**

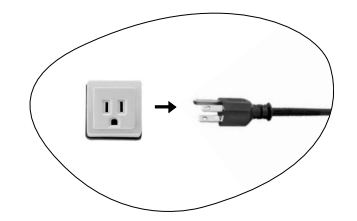

**Ne débranchez pas le cordon d'alimentation pendant la mise hors tension du projecteur ni** pendant les 90 secondes de la phase de refroidissement.<br>Si le projecteur n'a pas été éteint correctement et que vous le redémarrez dans les heures qui<br>suivent, le ventilateur tourne pendant quelques minutes pour le r

## <span id="page-25-0"></span>**Correction numérique de la distorsion trapézoïdale**

Il y a distorsion trapézoïdale lorsque le bas ou le haut d'une image projetée est sensiblement élargi. C'est le cas lorsque le projecteur n'est pas perpendiculaire à l'écran.

Après avoir réglé la hauteur du projecteur, choisissez l'UNE des solutions suivantes pour remédier au problème :

1. Appuyez sur le bouton 3 **Gauche**/ **Droite** 4 (raccourci) du tableau de commande du projecteur pour afficher la barre d'état Trapèze. Appuyez sur le bouton Droit  $\rightarrow$  pour corriger la distorsion en haut de l'image. Appuyez sur le bouton 3 **Gauche** pour corriger la distorsion trapézoïdale au bas de l'image.

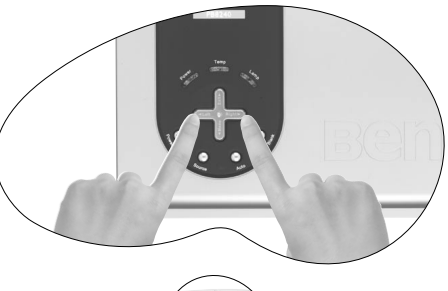

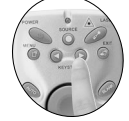

2. Appuyez sur le bouton 3 **Keystone**/**Keystone** 4 de la

télécommande pour afficher la

barre d'état Trapèze. Le bouton **Keystone** 4 sert à corriger la distorsion trapézoïdale en haut de l'image et le bouton 3 **Keystone**, à la corriger au bas de l'image.

3. Appuyez sur le bouton **Menu** du projecteur ou de la télécommande. Sous **Display** 

**(Affichage)** --> **Keystone (Trapèze)**, réglez les valeurs à l'aide des boutons

3 **Gauche**/**Droite** 4 du projecteur ou 3 **Keystone**/**Keystone** 4 de la télécommande.

**Exemple :**

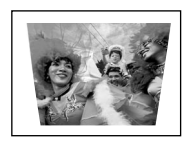

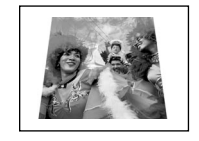

1. Appuyez sur le bouton Droite <sup>b</sup> du **projecteur, ou**

**2. Appuyez sur le bouton Keystone ▶ de la télécommande, ou**

Keystone **Constant Constant Constant Constant Constant Constant Constant Constant Constant Constant Constant Constant Constant Constant Constant Constant Constant Constant Constant Constant Constant Constant Constant Const 3. Une fois dans le menu Display (Affichage) --> Keystone (Trapèze), appuyez Keystone** 3 **de la télécommande.**

**1. Appuyez sur le bouton** 3 **Gauche du**

**projecteur, ou**

**2. Appuyez sur le bouton** 3 **Keystone de la télécommande, ou**

Keystone 0 Keystone +16 **fois dans le menu Picture (Image) --> 3. Appuyez sur** 3 **Gauche du projecteur ou** 3 **Keystone de la télécommande une Keystone (Trapèze).**

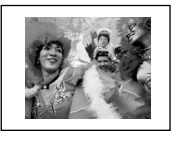

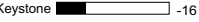

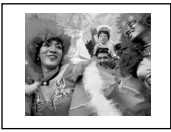

## <span id="page-26-0"></span>**Sélection de la source**

Pour sélectionner les sources d'entrée en alternance, appuyez sur le bouton **Source** du tableau de commande du projecteur ou de la télécommande. La recherche de signaux d'entrée par le projecteur peut prendre quelques secondes. La source sélectionnée est indiquée dans le coin inférieur droit de l'écran pendant 3 secondes.

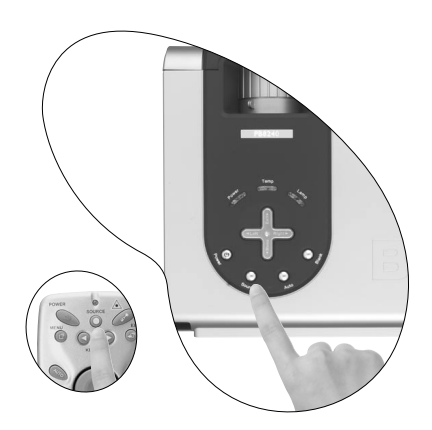

## <span id="page-26-1"></span>**Réglage automatique**

Il se peut qu'il soit nécessaire d'optimiser la qualité de l'image. Le bouton **AUTO** du tableau de commande ou de la télécommande permet de procéder à un tel réglage. En 3 secondes, la fonction de réglage automatique intelligent intégrée règle les valeurs de fréquence et l'horloge pour optimiser la qualité d'image.

Les informations concernant la source sélectionnée s'affichent dans le coin inférieur droit de l'écran pendant 3 secondes, comme indiqué ci-dessous.

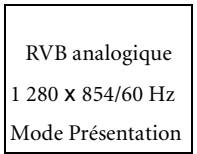

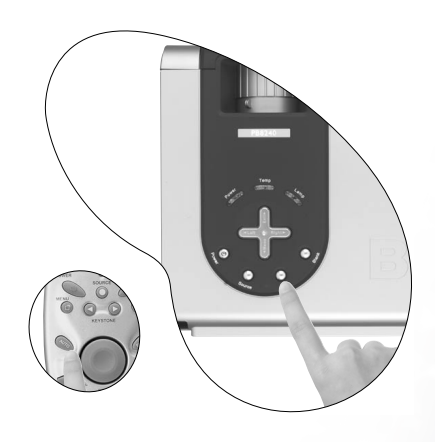

**Pendant que la fonction Auto procède aux réglages, l'écran reste vierge.** 

## <span id="page-27-0"></span>**Écran vierge**

Pour attirer l'attention du public sur le présentateur, vous pouvez utiliser le bouton **Blank** (Vierge) pour masquer l'image à l'écran. Appuyez de nouveau sur le bouton **Blank** pour restaurer l'image. Lorsque l'image est masquée, le message « **BLANK** » (Vierge) s'affiche dans le coin inférieur droit de l'écran.

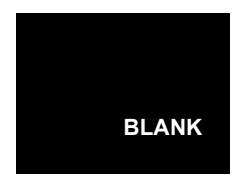

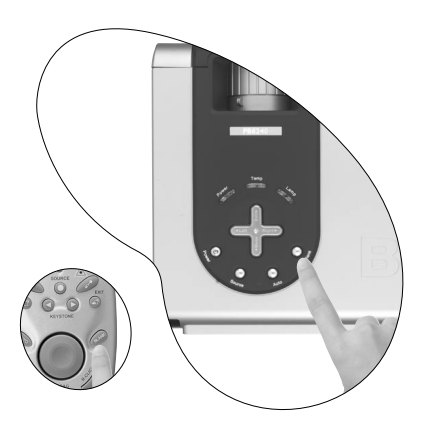

## <span id="page-27-1"></span>**Zoom / Mise au point**

Ajustez la taille de l'image projetée à votre convenance à l'aide de la molette de zoom de la lentille de projection. Ensuite, réglez la mise au point de l'image à l'aide de la molette correspondante. Reportez-vous au tableau des tailles d'affichage, page [15](#page-20-1).

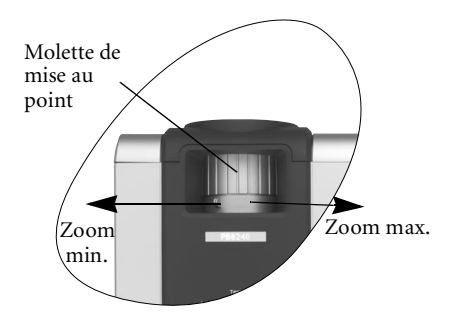

## <span id="page-27-2"></span>**Pointeur laser**

Le pointeur laser constitue une aide précieuse à la présentation professionnelle. Lorsque vous appuyez sur le bouton laser, la télécommande émet un rayon de lumière rouge et le voyant s'allume en vert. Évitez de fixer le rayon laser et de le diriger sur vous-même ou sur d'autres personnes. Reportez-vous aux messages d'avertissement situés sous la télécommande avant d'utiliser le pointeur laser.

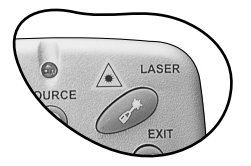

## <span id="page-28-0"></span>**Fonction souris**

Connectez votre projecteur à un PC ou à un ordinateur portable à l'aide d'un câble USB avant d'utiliser cette fonction.

Le **pavé tactile** fait office de souris pour le PC ou l'ordinateur portable. Lorsque l'image affichée est agrandie, servez-vous du **pavé tactile** pour vous y déplacer.

Les boutons L-Click (clic gauche) et R-Click (clic droit) correspondent aux boutons gauche et droit de la souris.

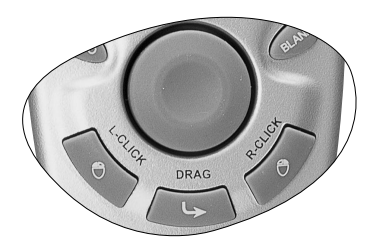

Le bouton Drag permet d'activer ou de désactiver la fonction glisser-déplacer de la souris à distance.

## <span id="page-28-1"></span>**Zoom avant / Zoom arrière**

Appuyez sur le bouton **Zoom +** pour agrandir le centre de l'image. Pour l'agrandir davantage, appuyez de nouveau sur le bouton **+**. Servez-vous du pavé tactile pour vous déplacer dans l'image. Appuyez sur le bouton **Zoom -** pour réduire la taille de l'image. Pour la réduire davantage, appuyez de nouveau sur le bouton **-**, et ce, jusqu'à rétablir sa taille initiale. Vous pouvez également rétablir la taille initiale de l'image en appuyant sur le bouton **Return** (Retour).

## <span id="page-28-2"></span>**Réglage du volume**

Vous pouvez régler le volume à l'aide du bouton **Volume + / -** ou appuyer sur **Mute** (Silence) pour couper le son.

<span id="page-28-3"></span>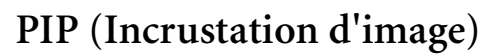

Vous pouvez activer la fonction PIP (Picture In Picture = incrustation d'image) et choisir la position et la taille de l'image PIP à l'aide des boutons PIP-Source (Source PIP), PIP-Pos. (Position PIP) et PIP-Size (Taille PIP).

Pour plus d'informations, reportez-vous à la page [34.](#page-39-0)

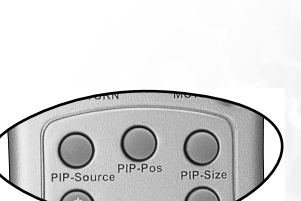

## <span id="page-29-0"></span>**Arrêt sur image**

L'image se fige lorsque vous appuyez sur le bouton **Freeze**

(Arrêt sur image). L'icône s'affiche alors dans le coin inférieur droit de l'écran. Pour désactiver la fonction Arrêt sur image, appuyez de nouveau sur **Freeze**, sur **Return** (Retour) ou sur **Source** (si vous changez de source d'entrée pendant l'affichage).

## <span id="page-29-1"></span>**Sélection du mode prédéfini**

Appuyez sur le bouton **Preset** (Prédéfini) pour sélectionner le mode de fonctionnement souhaité. Vous avez le choix entre plusieurs modes de fonctionnement en fonction du type de signal.

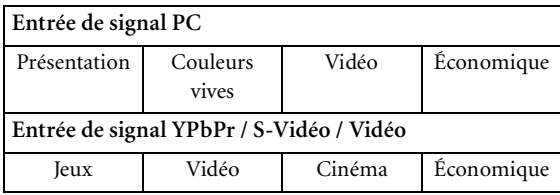

Pour plus d'informations, reportez-vous à la page [33](#page-38-0).

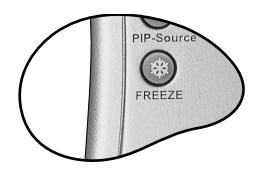

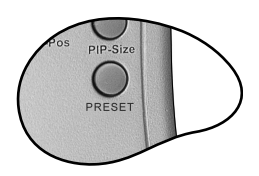

## <span id="page-30-0"></span>**Utilisation des menus**

#### <span id="page-30-1"></span>**Système de menus**

Notez que les menus OSD varient en fonction du type de signal sélectionné.

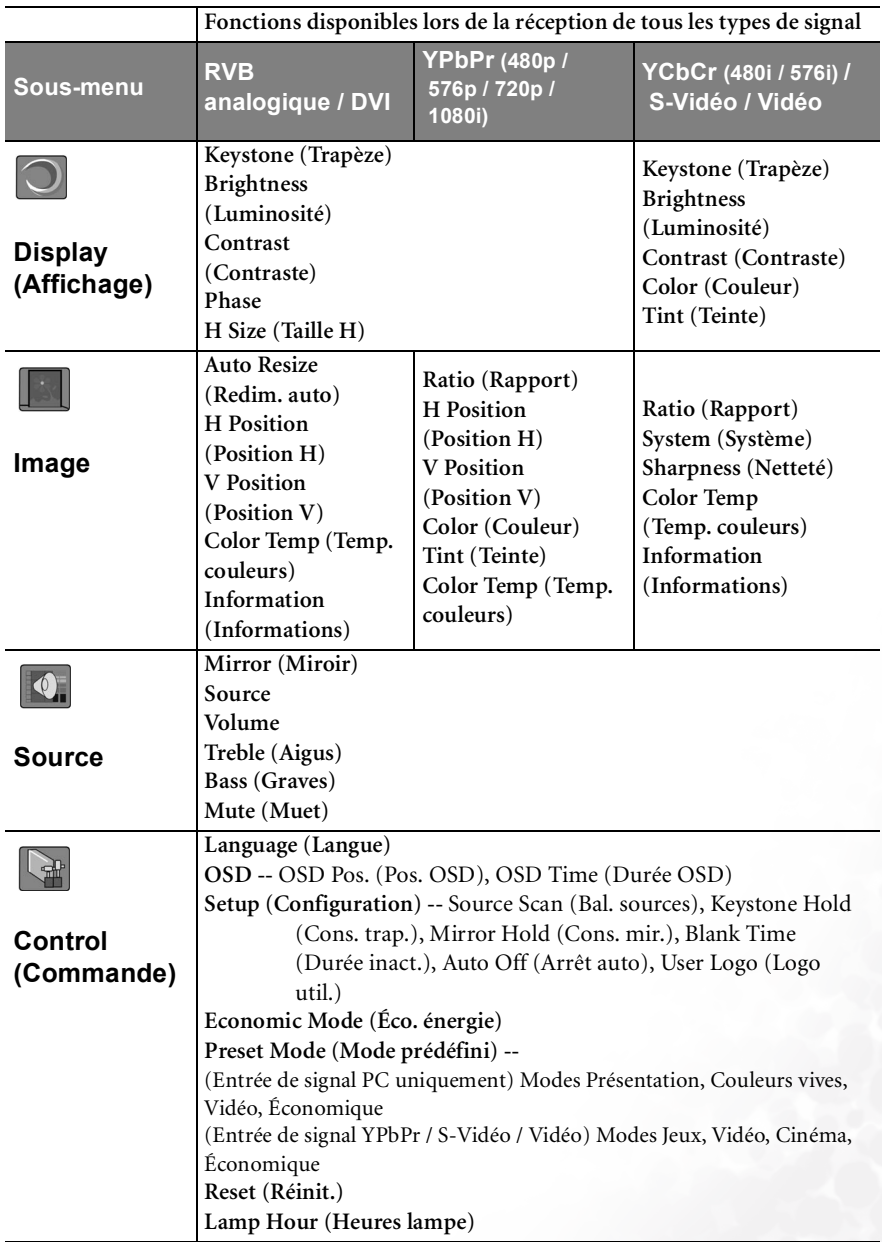

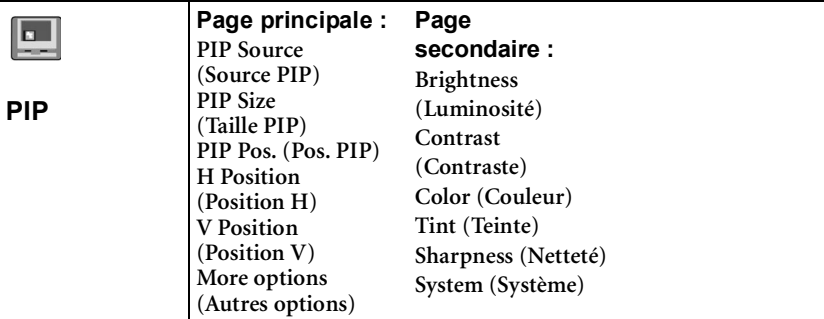

#### <span id="page-31-0"></span>**Utilisation des menus**

Le projecteur offre une fonction d'affichage des menus à l'écran permettant d'effectuer différents réglages et paramétrages.

Les menus sont disponibles en dix langues. **(Pour plus d'informations, reportez-vous à la page [32\)](#page-37-0).**

L'exemple suivant illustre le réglage du paramètre Trapèze.

1. Appuyez sur le bouton **Menu** du projecteur ou de la télécommande pour activer les menus à l'écran.

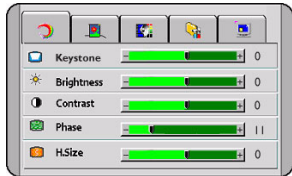

- 2. Utilisez les boutons <sup>4</sup> Gauche / Droite  $\blacktriangleright$  du projecteur ou les boutons  $\blacktriangleleft$ **Keystone** (Trapèze) / **Keystone** 4 de la télécommande pour sélectionner le menu **Display** (Affichage).
- 3. Ensuite, appuyez sur les boutons  $\triangle$  **Exit** (Quitter) ou ▼ **Menu** du projecteur, ou

sur les boutons ▼ Bas / □ Menu de la télécommande pour sélectionner l'option **Keystone** (Trapèze).

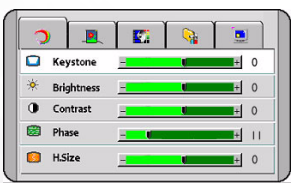

4. Réglez les valeurs de trapèze à l'aide des boutons <sup>4</sup> Gauche / Droite <sup>→</sup> du projecteur ou des boutons 3 **Keystone (Trapèze)** / **Keystone** ▶ de la télécommande.

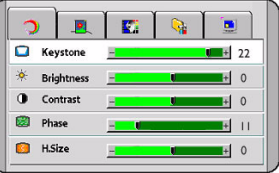

5. Appuyez une fois sur le bouton 5**Exit** (Quitter) du projecteur ou

> deux fois\* sur le bouton **Exit** de la télécommande pour quitter le menu et enregistrer les réglages.

**\*La première fois vous permet de revenir au sous-menu et la deuxième fois, de quitter le menu à l'écran.**

#### <span id="page-32-0"></span>**1. Menu Display (Affichage)**

Entrée de signal RVB analogique / DVI / YPbPr (480p, 576p, 720p, 1080i)

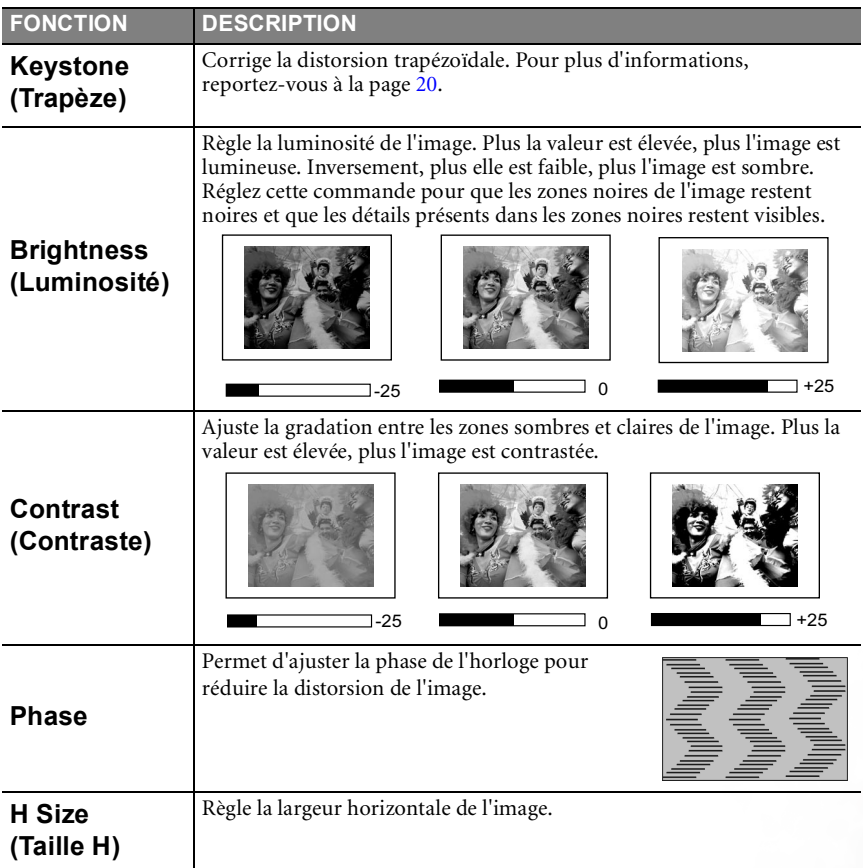

#### Entrée de signal YCbCr (480i, 576i) / S-Vidéo / Vidéo

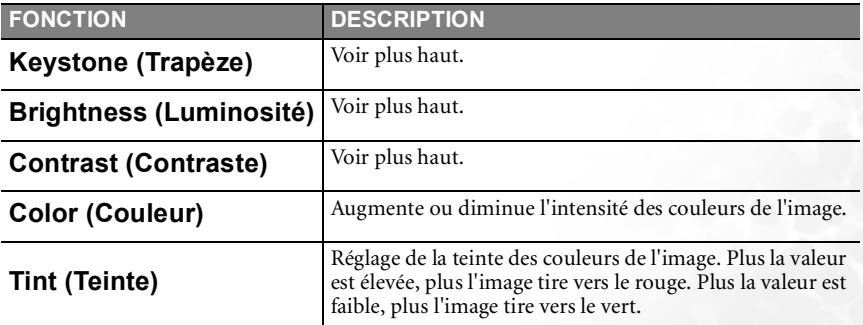

#### <span id="page-33-0"></span>**2. Menu Image**

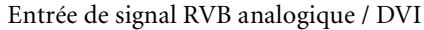

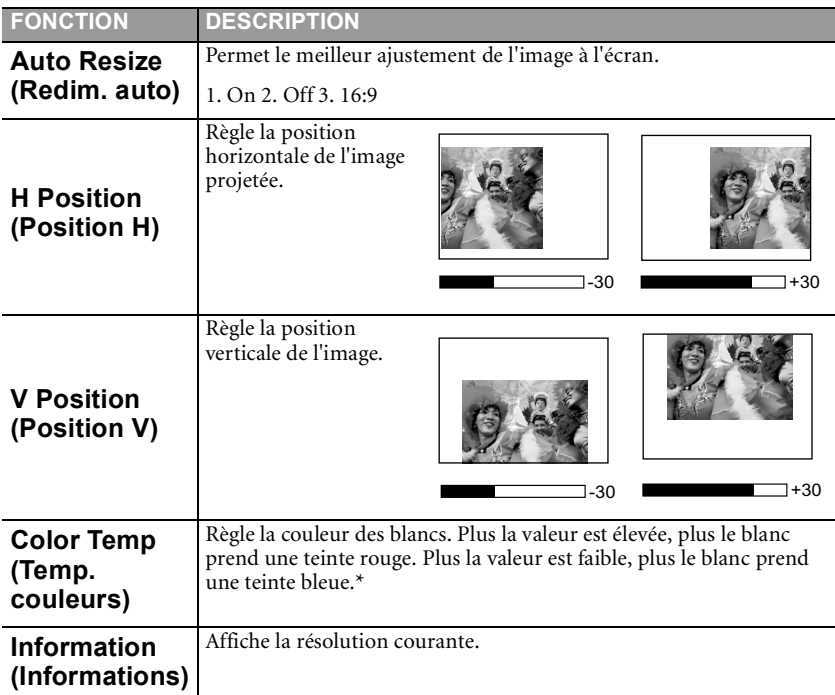

#### **\*À propos des températures de couleurs :**

Beaucoup de teintes sont considérées comme des blancs pour une multitude de raisons. La température de couleurs est un moyen courant de représenter la couleur blanche. Une couleur blanche avec une faible température de couleur semble tirer vers le rouge. Par contre, une couleur blanche dont la température de couleur est élevée tire davantage vers le bleu.

Entrée de signal YPbPr (480p, 576p, 720p, 1080i)

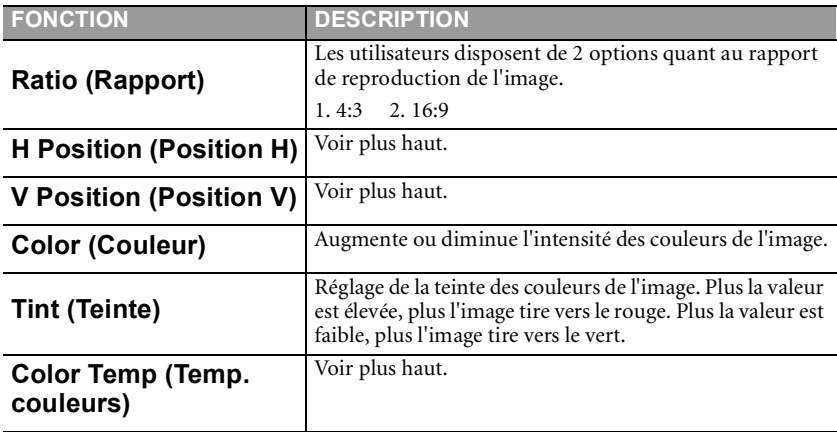

Entrée de signal YCbCr (480i, 576i) / S-Vidéo / Vidéo

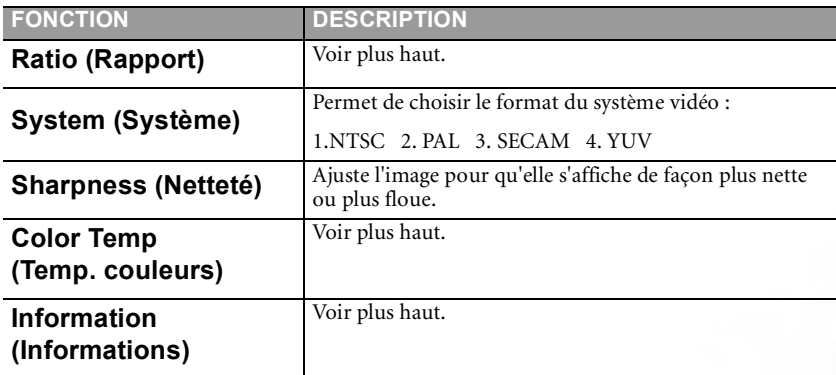

#### <span id="page-35-0"></span>**3. Menu Source**

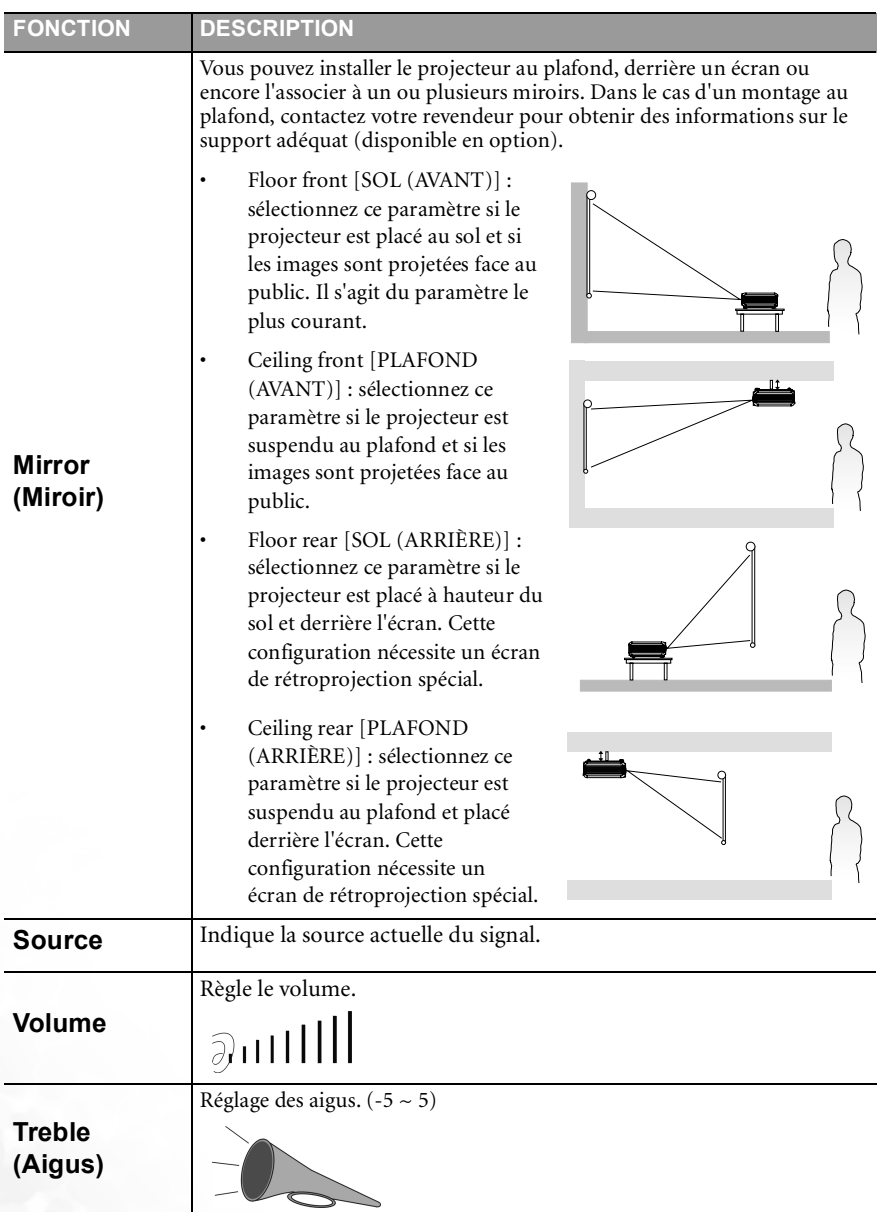

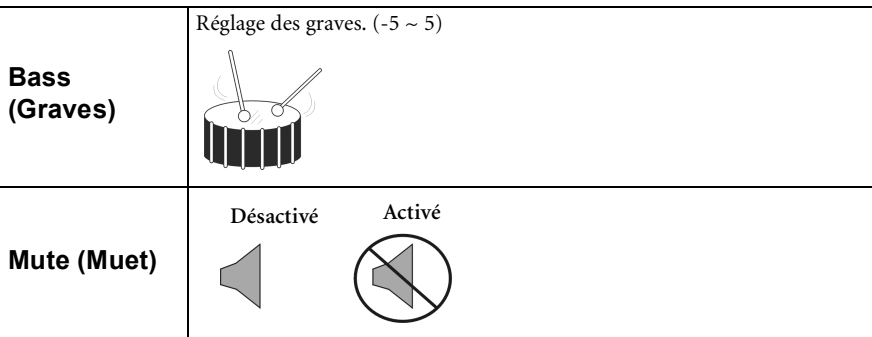

#### <span id="page-37-0"></span>**4. Menu Contrôle**

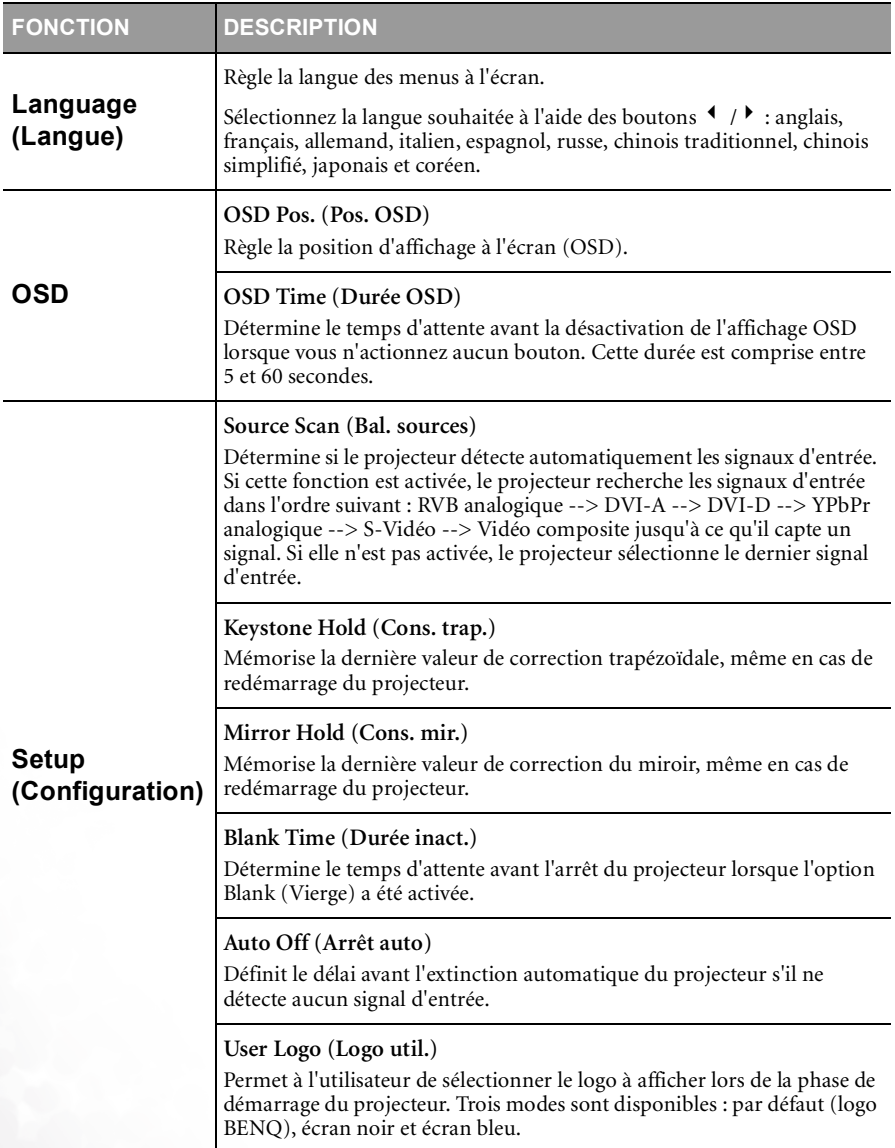

<span id="page-38-0"></span>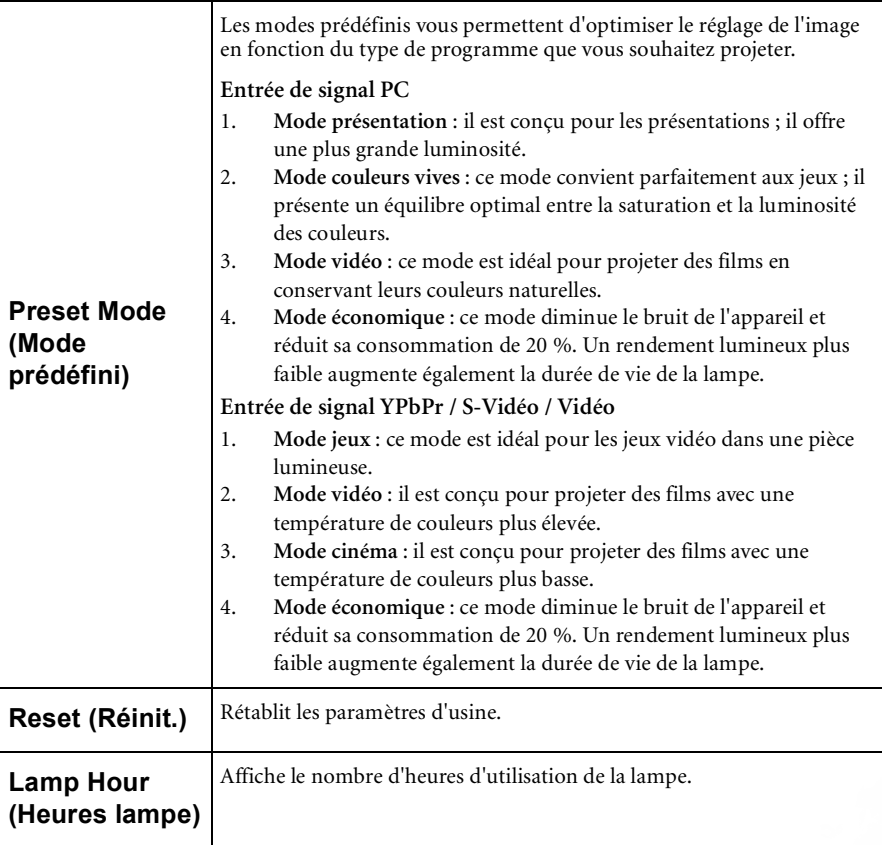

#### <span id="page-39-0"></span>**5. Menu PIP (Incrustation d'image)**

Ce projecteur peut afficher simultanément des images provenant de deux sources d'entrée différentes, ce qui vous permet d'enrichir votre présentation.

Ces fonctions sont disponibles uniquement avec une source d'entrée PC et une source PIP Vidéo ou S-Vidéo.

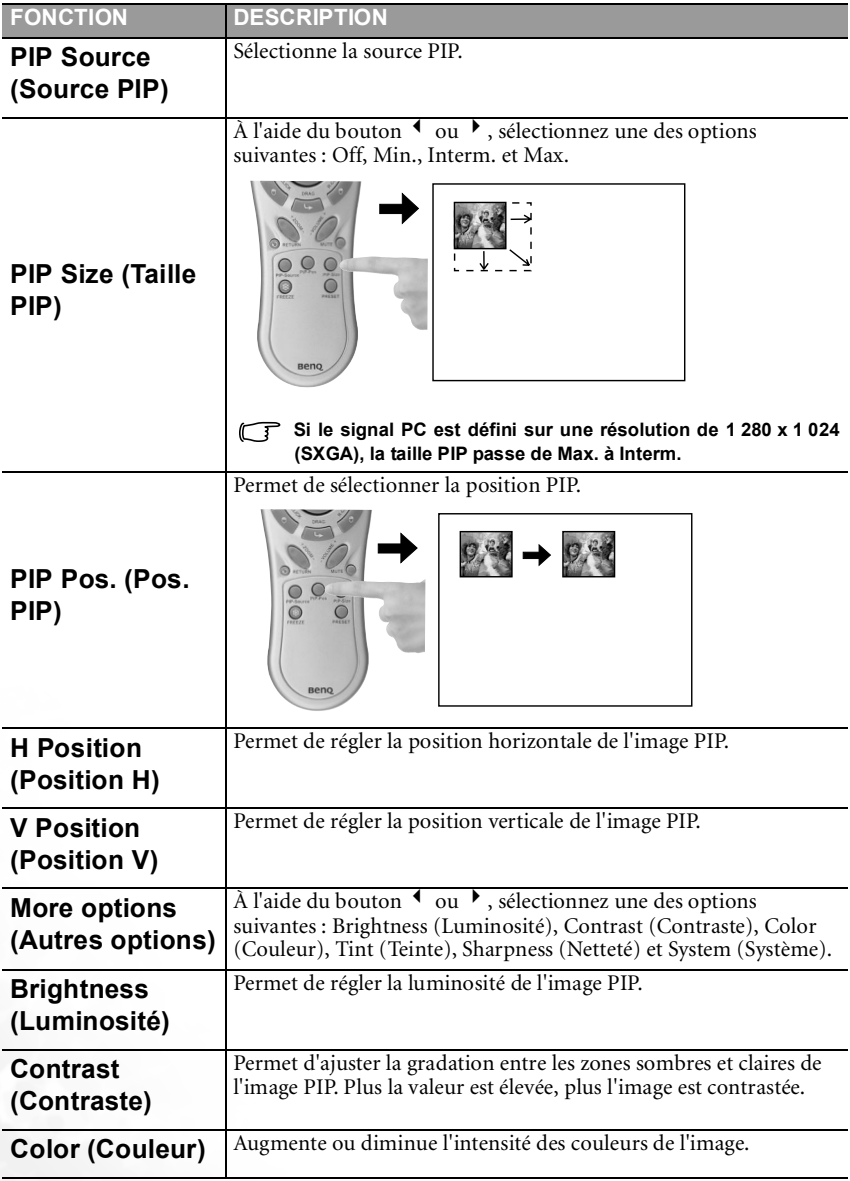

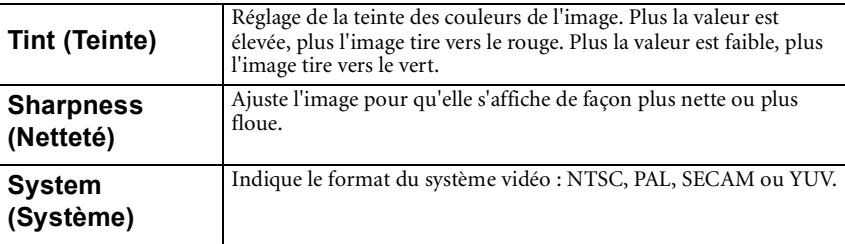

<span id="page-41-0"></span>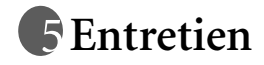

Votre projecteur ne nécessite que peu d'entretien. Il est recommandé de nettoyer régulièrement la lentille et le filtre à air pour éviter toute surchauffe.

La lampe et le filtre à air sont les seules pièces du projecteur que vous pouvez retirer. Contactez votre revendeur si d'autres pièces doivent être remplacées.

#### <span id="page-41-1"></span>**Nettoyage de la lentille**

Nettoyez la lentille dès que vous remarquez que sa surface est sale ou poussiéreuse.

- Utilisez une bombe d'air comprimé pour ôter la poussière.
- Si la lentille est sale, utilisez du papier lentille ou humidifiez un chiffon doux de produit nettoyant pour lentille et frottez légèrement la surface.

**T** N'utilisez jamais de matériaux abrasifs.

#### <span id="page-41-2"></span>**Nettoyage du boîtier du projecteur**

Avant de nettoyer le boîtier, mettez le projecteur hors tension et débranchez le cordon d'alimentation.

- Pour ôter la poussière ou la saleté, utilisez un chiffon doux, sec et non pelucheux.
- Pour ôter les tâches tenaces, humidifiez un chiffon doux et utilisez un détergent classique. Ensuite, frottez le boîtier.
- **À éviter : cire, alcool, benzène, dissolvant ou tout autre détergent chimique. Ces produits pourraient endommager le boîtier.**

#### <span id="page-41-3"></span>**Nettoyage et remplacement des filtres à air**

Vous devez nettoyer les filtres à air régulièrement pour éviter qu'ils ne se couvrent de poussière et empêchent une ventilation correcte du projecteur. Une telle situation pourrait provoquer une surchauffe et un dysfonctionnement du projecteur.

Un message d'avertissement semblable à celui illustré à droite s'affiche à l'écran pendant 10 secondes toutes les 300 heures pour vous rappeler de nettoyer les filtres.

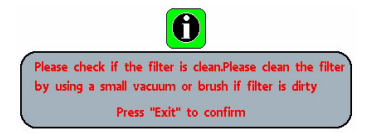

- 1. Éteignez le projecteur et attendez que les ventilateurs s'arrêtent.
- 2. Débranchez tous les câbles du projecteur.
- 3. Ouvrez le couvercle du filtre à air situé sur le côté gauche de l'appareil, puis celui situé à l'avant du projecteur.

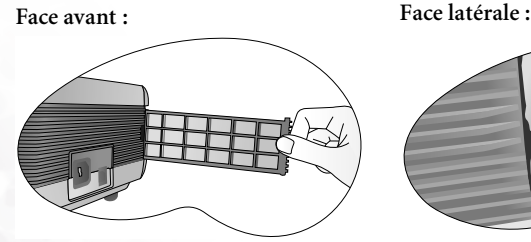

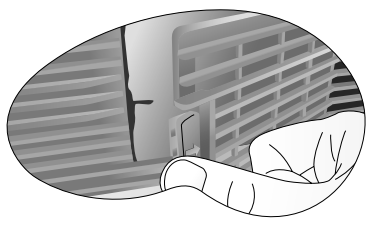

- 4. Nettoyez les filtres à l'aide d'un petit aspirateur pour ordinateur et matériel de bureau. Retirez la poussière délicatement à l'aide d'une brosse douce (comme un pinceau propre). Si vous ne parvenez pas à nettoyer les filtres ou si ceux-ci sont endommagés, contactez votre revendeur pour les remplacer.
- 5. Remettez les couvercles en place (vous devez entendre un déclic).

Si les couvercles ne sont pas bien fermés, un message s'affiche à l'écran toutes les trois minutes. Le projecteur s'éteint automatiquement après dix minutes si vous n'avez pas réglé le problème. Remettez les couvercles en place correctement et rallumez le projecteur.

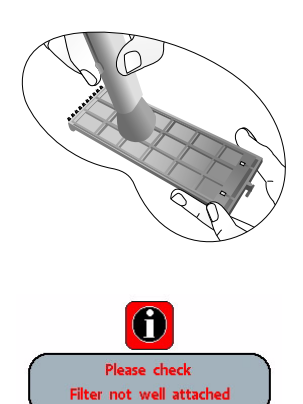

#### <span id="page-42-0"></span>**Entreposage du projecteur**

Si vous devez entreposer votre projecteur pour une longue durée, veuillez suivre les instructions ci-dessous.

- Assurez-vous que la température et l'humidité de l'emplacement de stockage sont conformes aux valeurs recommandées pour l'appareil. Pour connaître ces valeurs, reportez-vous à la page Spécification du manuel ou consultez votre revendeur.
- Rentrez les pieds de réglage.
- Retirez les piles de la télécommande.
- Placez le projecteur dans son emballage d'origine ou équivalent.

#### <span id="page-42-1"></span>**Transport du projecteur**

Pour le transport du projecteur, il est recommandé d'utiliser l'emballage d'origine ou un emballage équivalent. Lorsque vous transportez le projecteur vous-même, utilisez la sacoche de transport fournie avec l'appareil.

## <span id="page-43-0"></span>**Informations relatives à la lampe**

#### <span id="page-43-1"></span>**Utilisation et remplacement de la lampe**

Lorsque le **voyant de la lampe** est rouge ou qu'un message conseillant de remplacer la lampe s'affiche, installez une nouvelle lampe ou consultez votre revendeur. L'utilisation d'une lampe usagée pourrait entraîner des dysfonctionnements au niveau du projecteur, voire une explosion.

Pour plus d'informations, reportez-vous à la page [40](#page-45-1).

**Lorsque la lampe est trop chaude, le voyant de la lampe et le voyant d'avertissement de surchauffe s'allument. Mettez le projecteur hors tension et laissez-le refroidir pendant 45 minutes. Si le voyant de la lampe ou de la température reste allumé à la mise sous tension du projecteur, consultez votre revendeur.**

Les messages d'avertissement suivants s'affichent pour vous rappeler de remplacer la lampe.

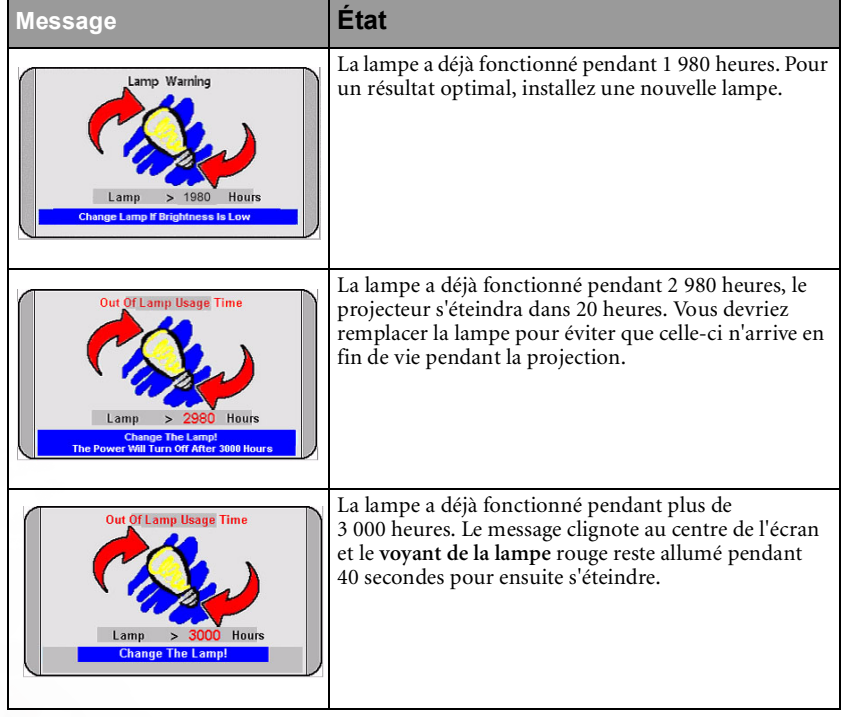

**L'avertissement de fin de durée d'utilisation de la lampe s'appuie sur une utilisation en mode normal. Si le projecteur est en mode d'économie d'énergie, la durée d'utilisation de la lampe est de 3 000 heures. Si le projecteur fonctionne à la fois en mode normal et en mode d'économie d'énergie, la durée d'utilisation de la lampe correspondra à 66 % de la durée en mode d'économie d'énergie. Dans ce cas, l'avertissement de fin de durée d'utilisation de la lampe apparaîtra entre 2 000 et 3 000 heures en fonction du pourcentage d'utilisation en mode d'économie d'énergie.**

#### <span id="page-43-2"></span>**Remplacement de la lampe**

**Pour éviter tout risque d'électrocution, mettez toujours le projecteur hors tension et débranchez le cordon d'alimentation avant de procéder au remplacement de la lampe.** 

**Pour éviter de vous brûler, laissez le projecteur refroidir pendant 45 minutes au moins avant de procéder au remplacement de la lampe.**

**Pour éviter de vous blesser les doigts et d'endommager les composants internes, procédez avec précaution lors du retrait des débris de verre de la lampe.**

**Pour éviter de vous blesser les doigts et/ou de détériorer la qualité de l'image en touchant la lentille, évitez de toucher le compartiment vide une fois la lampe retirée.**

#### **Cette lampe contient du mercure. Mettez la lampe au rebut conformément aux réglementations locales relatives à l'élimination des déchets dangereux.**

Étape 1. Mettez le projecteur hors tension et débranchez-le de la prise murale.

Étape 2. Retournez le projecteur. Ensuite,

desserrez les vis et enlevez le couvercle du compartiment de la lampe. Si la lampe est chaude, laissez-la refroidir pendant 45 minutes pour éviter de vous brûler.

- 
- Étape 3. Retirez la vis qui fixe la lampe au projecteur. Vous risquez de vous blesser si la vis n'est pas complètement desserrée. (Nous vous conseillons fortement d'utiliser un tournevis à tête magnétique.)
- 
- Étape 4. Soulevez la languette jusqu'à ce que celleci soit en position verticale, puis tirez-la afin d'extraire doucement la lampe de l'appareil.

**Si vous tirez trop vite, la lampe pourrait casser et du verre pourrait tomber dans le projecteur.**

**Conservez la lampe hors de portée des enfants et à l'écart de tout risque d'éclaboussure d'eau et de toute source inflammable.**

**N'introduisez pas vos mains à l'intérieur du projecteur après avoir retiré la lampe. Vous risqueriez de toucher des composants optiques du boîtier et, partant, de provoquer une irrégularité des couleurs ou une distorsion de l'image projetée.**

Étape 5. Installez une nouvelle lampe. Assurez-vous que la languette est correctement en place et resserrez bien la vis.

**Une vis mal serrée peut être à l'origine d'une mauvaise connexion, susceptible d'entraîner des dysfonctionnements au niveau du projecteur.**

**Ne serrez pas la vis excessivement.** 

Étape 6. Replacez le couvercle du compartiment de la lampe, puis resserrez la vis. **Refermez toujours le couvercle de la lampe avant de mettre l'appareil sous tension.** Réinitialisez la durée totale de fonctionnement de la lampe à chaque remplacement. **Ne la réinitialisez pas si la lampe n'a pas été remplacée, cela risquerait d'endommager celle-ci.** 

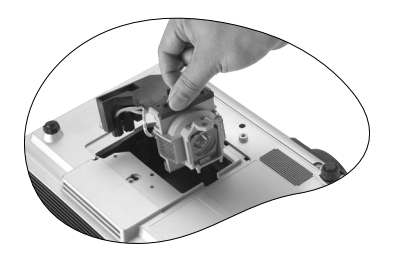

Étape 7. **Remettez le compteur horaire à zéro.** i. Appuyez sur le bouton **Exit** (Quitter) du projecteur pendant 3 secondes pour afficher la durée d'utilisation totale de la lampe.

> ii. Appuyez sur le bouton **Menu** du projecteur ou de la télécommande pour accéder au compteur horaire de la lampe. Un message vous invite à procéder au réglage.

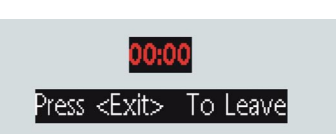

To RESET

Press <Menu>

iii. Appuyez sur  $\triangleleft$  ou  $\triangleright$  pour remettre le compteur horaire de la lampe à zéro, puis appuyez sur **Exit** pour quitter le menu.

#### <span id="page-45-0"></span>**Informations sur la température**

Le voyant d'avertissement de surchauffe vous signale l'un des problèmes suivants :

- 1. Température interne trop élevée
- 2 Mauvais fonctionnement des ventilateurs

Éteignez le projecteur et consultez un réparateur agréé.

Pour de plus amples informations, voir « Voyants » [à la page 40](#page-45-1).

#### <span id="page-45-1"></span>**Voyants**

Illustration

- 1. **Blank -**: Voyant éteint
- 2. **I** : Voyant clignotant
- 3. : Voyant allumé
- 4. **O** : lumière orange
- 5. **R** : lumière rouge
- 6. **G** : lumière verte

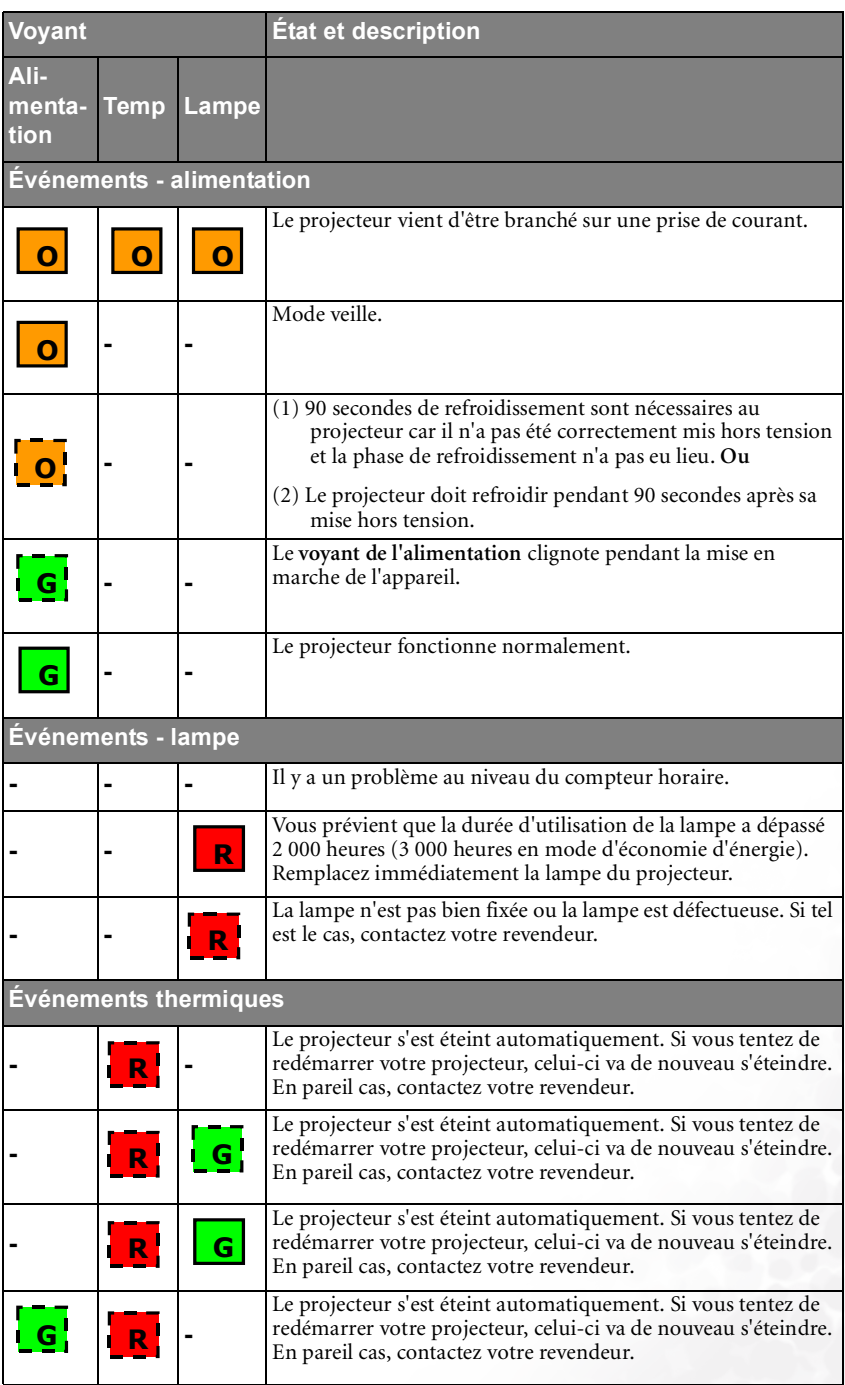

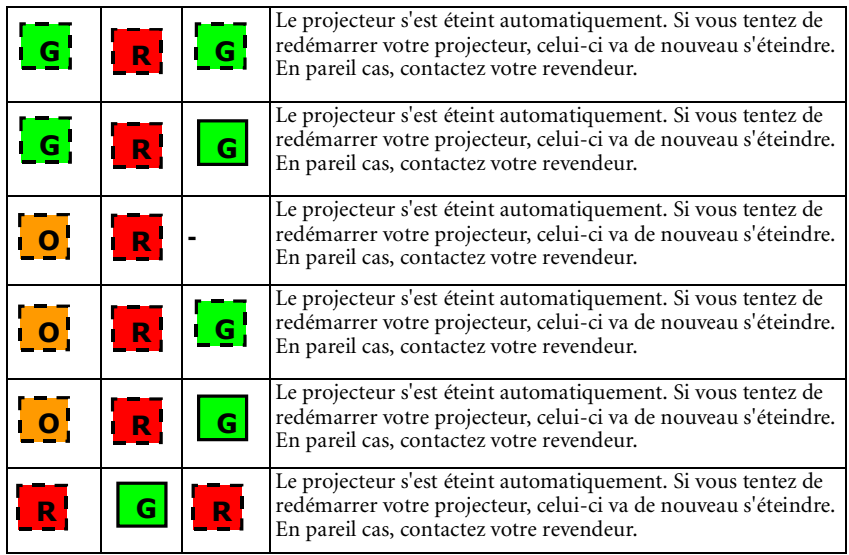

## <span id="page-48-0"></span>Informations relatives à l'entretien

#### <span id="page-48-1"></span>Accessoires (livrés avec le produit standard)

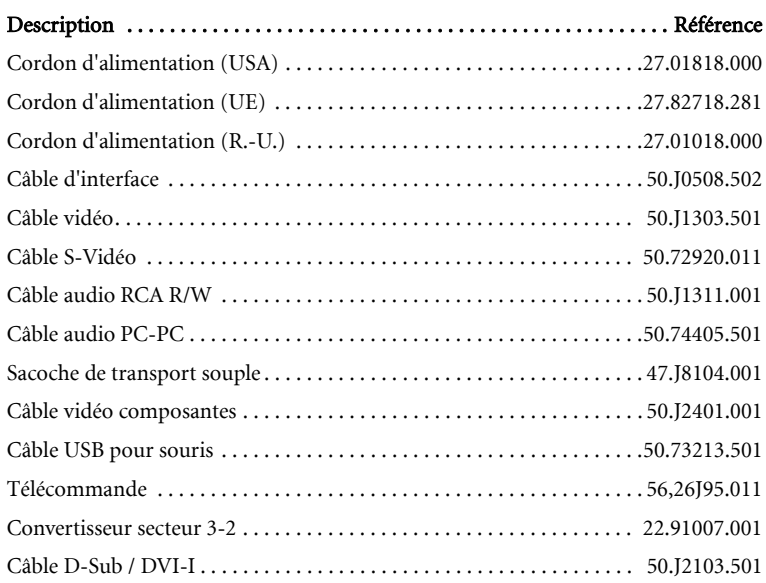

#### <span id="page-48-2"></span>Accessoires disponibles en option (non livrés avec le produit standard)

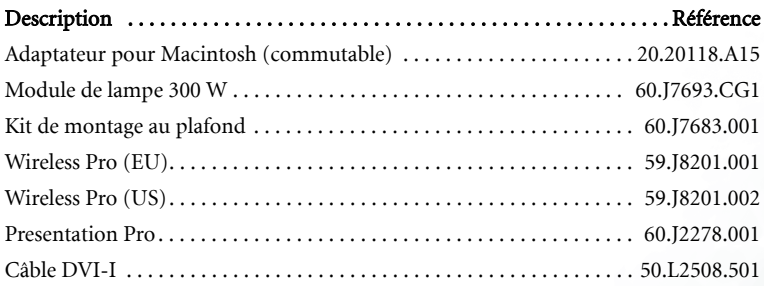

#### <span id="page-48-3"></span>Commande de pièces et demande d'informations

Pour toute information concernant nos produits, l'assistance technique, l'entretien, ou pour commander des accessoires, consultez le site Web de BENQ à l'adresse suivante : http://www.BenQ.com.

# <span id="page-49-0"></span>**Dépannage**

## <span id="page-49-1"></span>**Problèmes fréquemment rencontrés et solutions associées**

#### **LE PROJECTEUR NE S'ALLUME PAS**

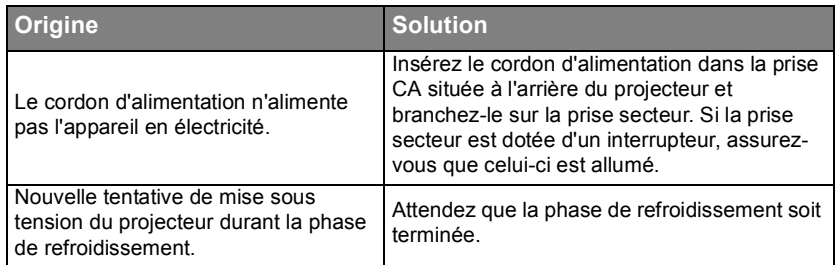

#### **PAS D'IMAGE**

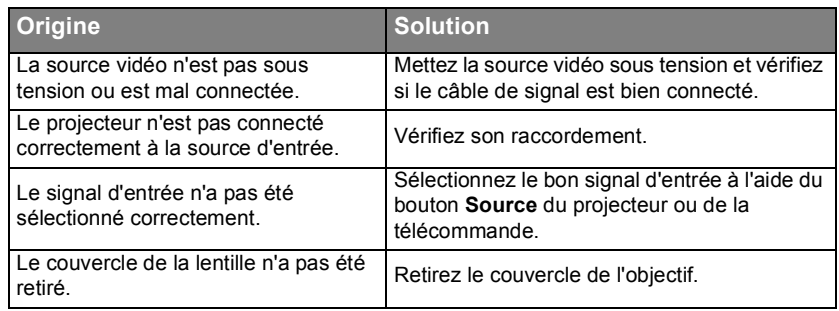

#### **IMAGE BROUILLÉE**

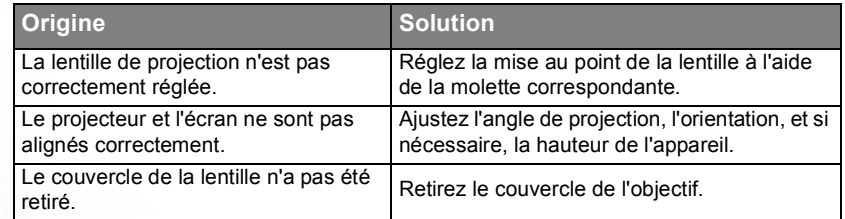

### **LA TÉLÉCOMMANDE NE FONCTIONNE PAS**

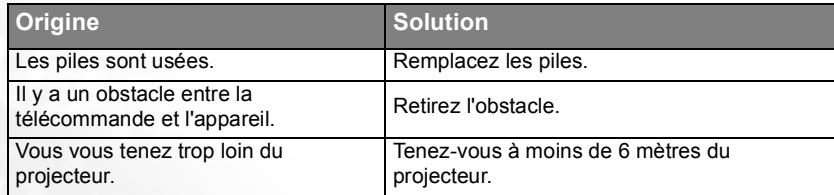

# <span id="page-50-0"></span>**C** Caractéristiques

## <span id="page-50-1"></span>Caractéristiques du projecteur

#### <span id="page-50-2"></span>Caractéristiques techniques

**Toutes les spécifications peuvent être modifiées sans notification préalable.** 

#### **Caractéristiques générales**

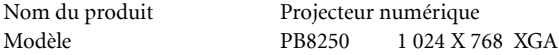

#### **Caractéristiques optiques**

Système d'affichage 1-CHIP DMD Ouverture (nombre F) F/2,4 Lampe Lampe P-VIP 300 W

#### **Caractéristiques électriques**

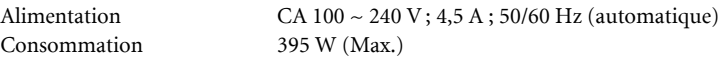

#### **Caractéristiques mécaniques**

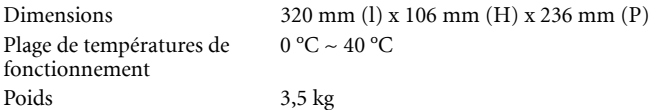

#### **Terminal d'entrée**

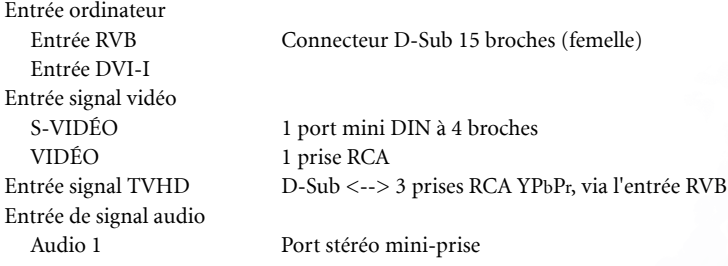

#### **Sortie**

Prise USB pour souris Série A/B Haut-parleur 1 watt x 2 RVB

Audio L/R

#### **Interface de commande**

RS-232C 9 broches

## <span id="page-51-0"></span>**Fréquences de fonctionnement**

<span id="page-51-1"></span>**Fréquences de fonctionnement pour l'entrée PC (notamment DVI-I)**

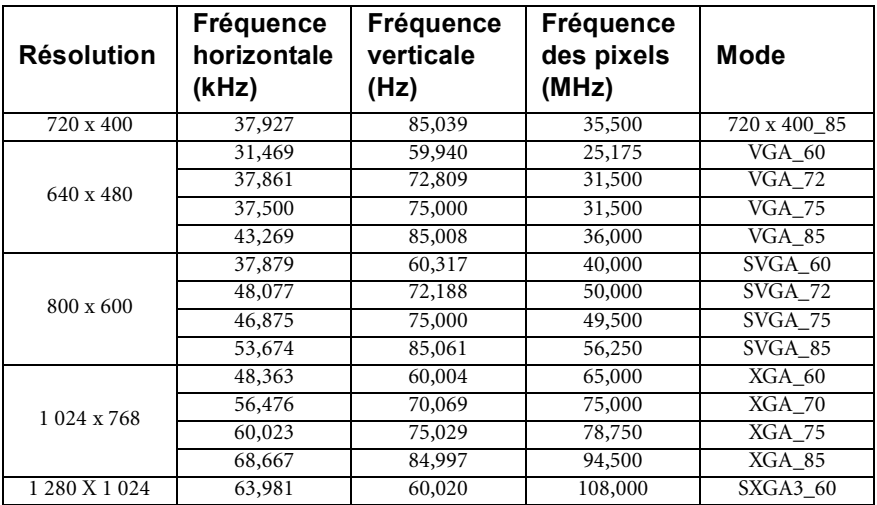

<span id="page-51-2"></span>**Fréquences de fonctionnement pour l'entrée YPbPr**

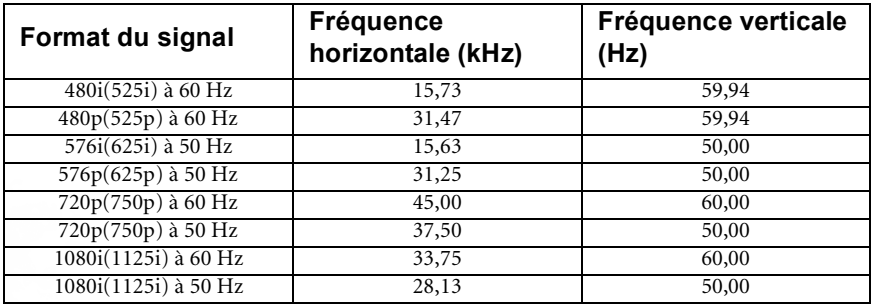

#### <span id="page-51-3"></span>**Fréquences de fonctionnement pour les entrées Vidéo et S-Vidéo**

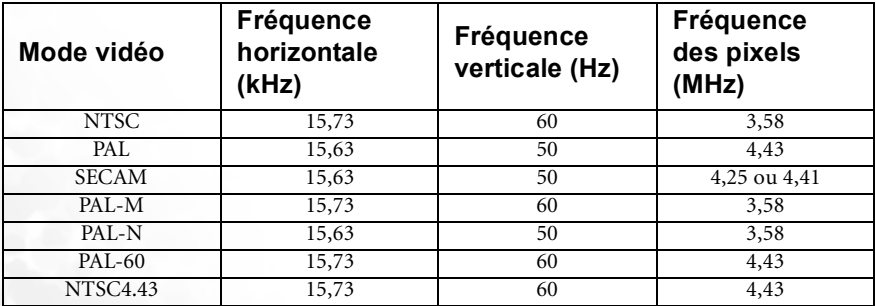

<span id="page-52-0"></span>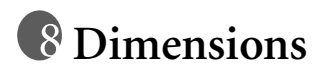

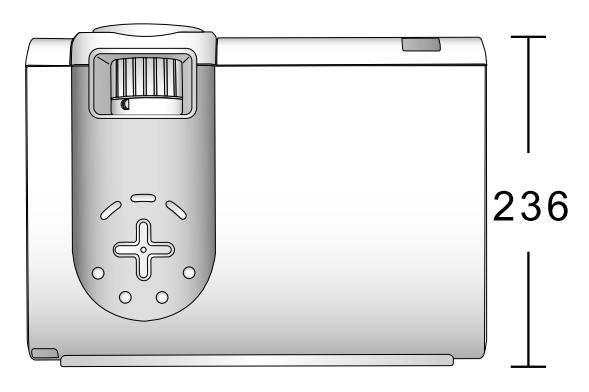

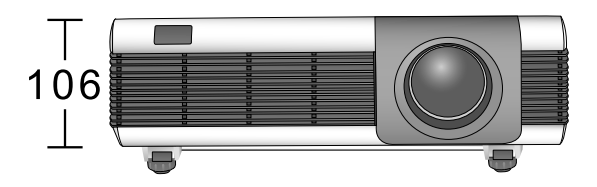

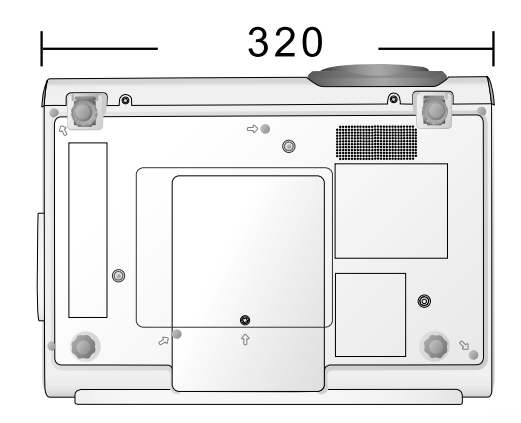

Unité : mm

<span id="page-53-0"></span>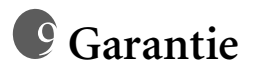

## <span id="page-53-1"></span>**Garantie limitée**

BenQ garantit ce produit contre tout défaut de matériel et de fabrication, dans des conditions normales d'utilisation et de stockage.

Exclusion de garantie : les lampes sont considérées comme des articles consommables et sont garanties pendant 90 jours ou 500 heures, selon la première échéance. Toute réclamation au titre de la garantie nécessite la présentation d'une preuve de la date d'achat. Si le produit doit s'avérer défectueux pendant la période de garantie, l'obligation de BENQ et votre recours se limitent au remplacement des pièces défectueuses, assorti de la main-d'œuvre nécessaire. Pour bénéficier des services de garantie, il convient d'informer immédiatement le revendeur auprès duquel vous avez acheté le produit défectueux.

Important : la garantie susmentionnée est considérée caduque dès lors que l'utilisateur se sert du produit sans se conformer aux instructions écrites fournies par BenQ. Cette garantie vous confère des droits spécifiques, auxquels peuvent s'ajouter d'autres droits qui varient d'un pays à l'autre.

Pour obtenir de plus amples informations, reportez-vous au document traitant des conditions de garantie BenQ.

# <span id="page-54-0"></span>**Déclarations de réglementation**

## <span id="page-54-1"></span>**Déclaration FCC**

**CLASSE B** : cet appareil génère, utilise et peut émettre des ondes radioélectriques et, dès lors, provoquer des interférences préjudiciables avec les postes de radio et les postes de télévision s'il n'est pas installé et utilisé conformément aux instructions du présent manuel. L'absence d'interférences n'est toutefois pas garantie dans certaines installations. Si cet appareil provoque des interférences préjudiciables à la réception des signaux de radio ou de télévision, qui peuvent être identifiées à la mise sous tension et hors tension de l'appareil, l'utilisateur est invité à tenter d'y remédier en prenant une ou plusieurs des mesures suivantes :

- Réorienter ou déplacer l'antenne de réception.
- Éloigner l'appareil du récepteur.
- Raccorder l'appareil à une prise se trouvant sur un circuit différent de celui sur lequel est branché le récepteur.
- Consulter le revendeur ou un technicien radio-télévision expérimenté.

## <span id="page-54-2"></span>**Déclaration CEE**

Les tests effectués sur cet appareil ont démontré qu'il respecte la directive 89/336/CEE relative à la compatibilité électromagnétique (CEM).

## <span id="page-54-3"></span>**Déclaration MIC**

#### **Appareil de classe B (équipement informatique/télécom à usage privé)**

Cet appareil a été enregistré en tant que produit CEM à usage privé. Il peut être utilisé partout, notamment dans des zones résidentielles.